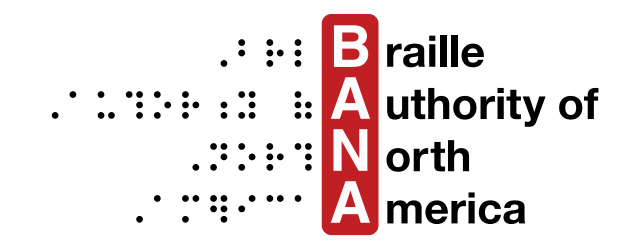

# **Graphing Calculator Guidelines**

Developed by the Braille Authority of North America *Using Guidance for Transcription Using the Nemeth Code within UEB Contexts*

Approved April 2018

# **Table of Contents**

#### Guidelines

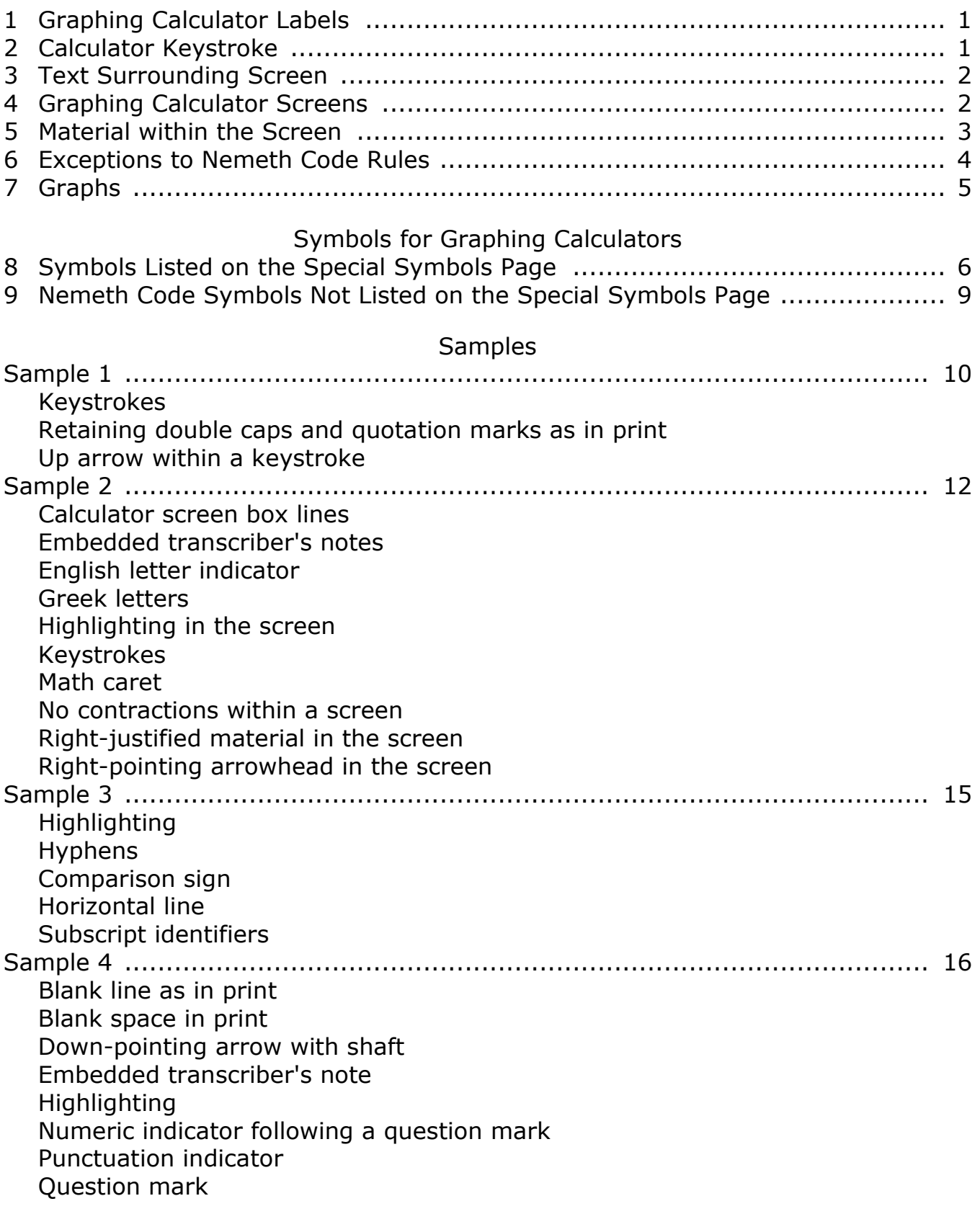

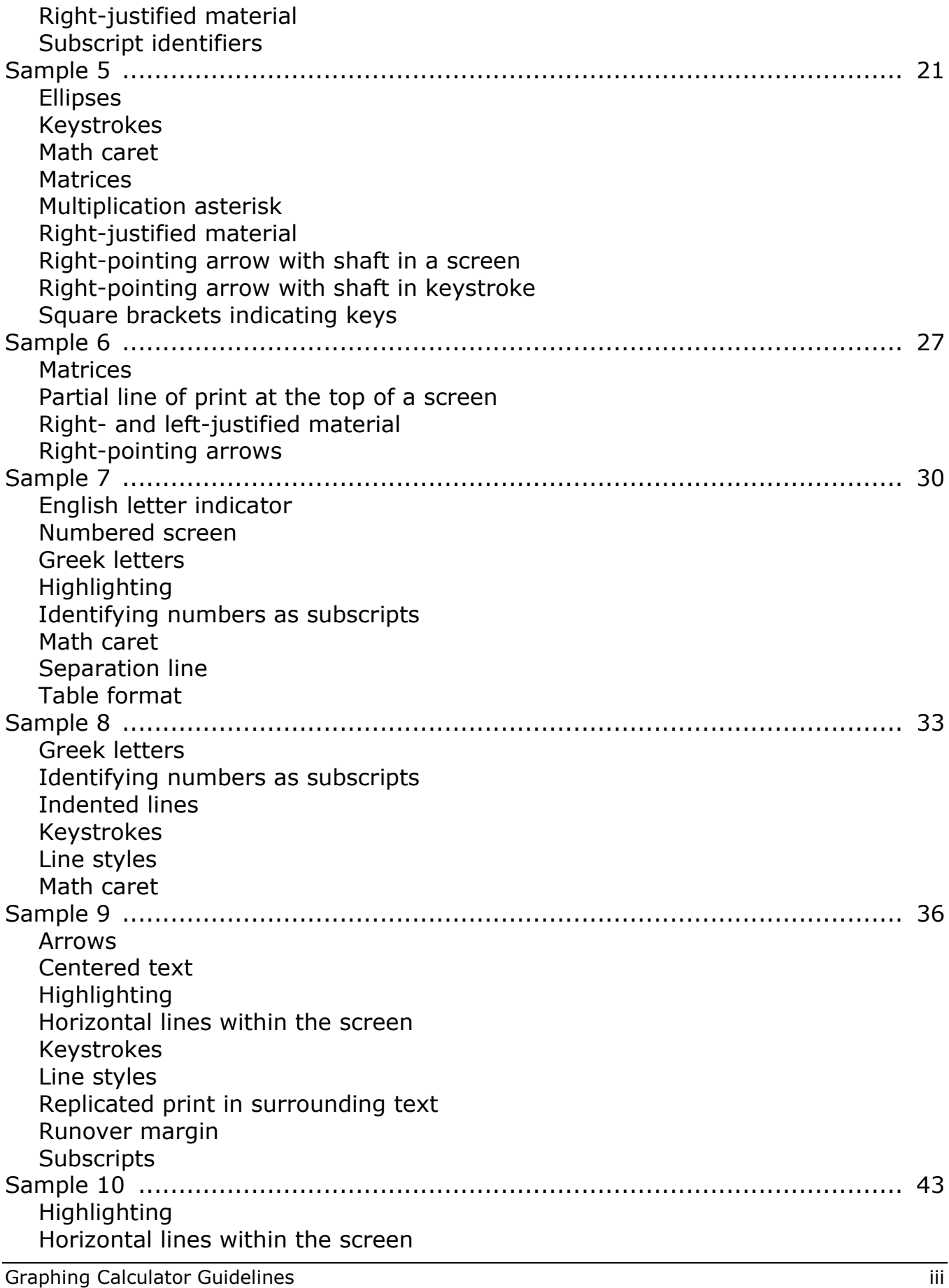

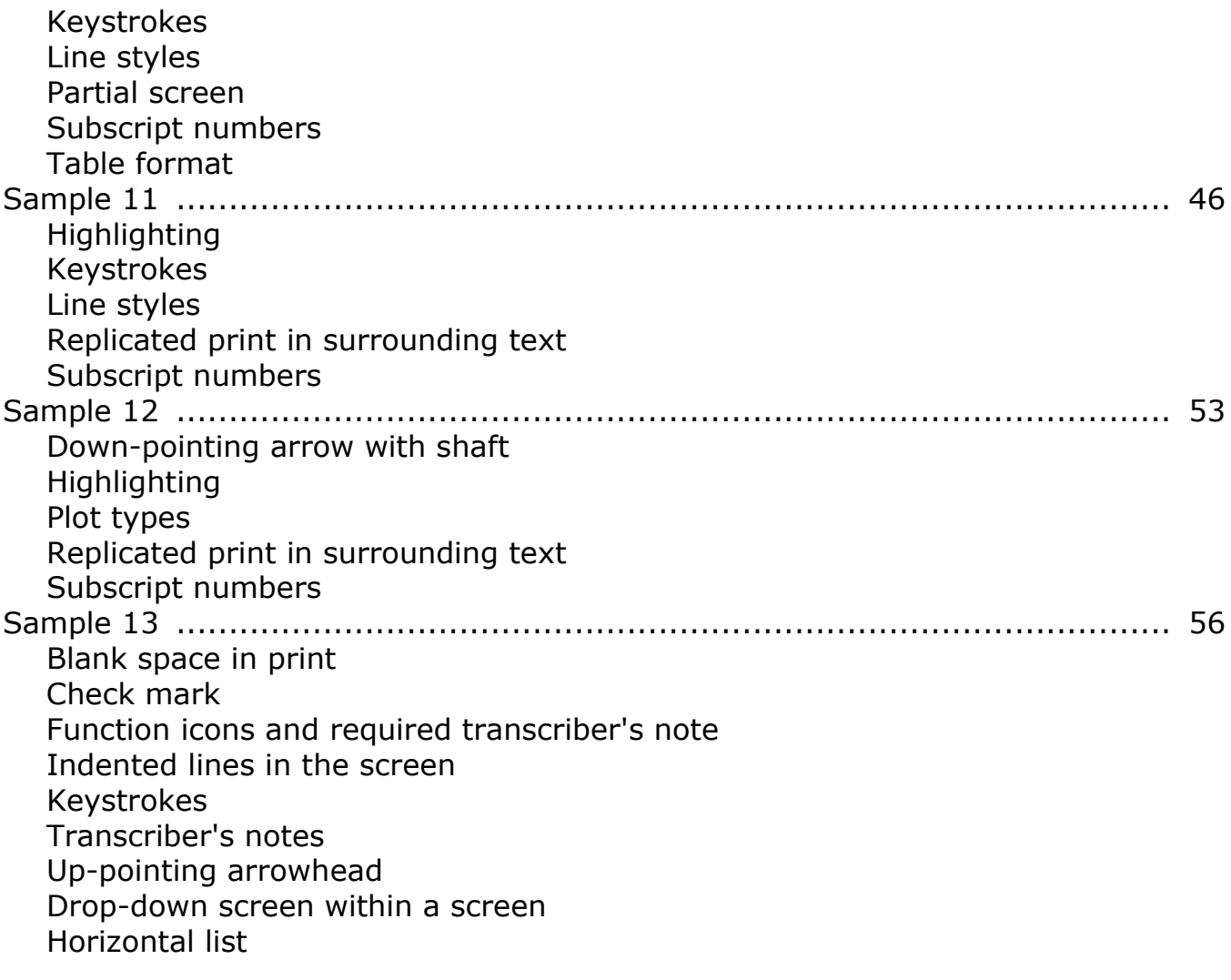

# **GRAPHING CALCULATOR GUIDELINES**

Graphing calculator guidelines are based on the *Nemeth Braille Code for Mathematics and Science Notation, 1972 Revision, 2007-2015 Updates* and the *Guidance for Transcription Using the Nemeth Code within UEB Contexts*.

## <span id="page-4-0"></span>**1 Graphing Calculator Labels**

TI-81, TI-82, TI-84 Plus, TI-92 Plus, etc.

In braille:

```
,,ti-ah , ti-ah , ti-ah , ah , ti-ah , ti-ah , ti-ah , ah , ti-ah , ti-ah , ti-ah , ti-ah , ti-ah , ti-ah , ti<br>Ti-ah , ah ah , ti-ah , ti-ah , ti-ah , ti-ah , ti-ah , ti-ah , ti-ah , ah , ah , ti-ah , ti-ah , ti-ah , ti-<br>T
,,ti-#ib ,plus1 etc4
```
#### <span id="page-4-1"></span>**2 Calculator Keystroke**

- 2.1 The keystroke may be shown in print text with brackets, a clear or shaded rectangular box, a clear rectangular box with rounded corners, etc. Follow Nemeth Code, Section 111d for transcribing key labels.
- 2.2 Keystrokes must be transcribed within the Nemeth switches (opening Nemeth Code indicator and Nemeth Code terminator)
- 2.3 Keystroke symbols: calculator keystroke indicator to open  $\mathbf{::}$ ; termination indicator to close  $\ddot{\mathbf{u}}$ .
- 2.3.1 The keystroke symbols, as part of the Nemeth Code, are not listed on the Special Symbols page.
- 2.4 If keystroke commands are shown as fully capitalized words in print, retain full capitalization in braille.
- 2.5 No contractions are used in words within keystroke indicators.
- 2.6 No spaces are inserted between keystrokes or between items within keystrokes unless they are separated by commas in print.
- 2.6.1 Spaces are inserted between keystrokes and explanatory bracketed or parenthesized items.
- 2.6.2 It is preferable to keep keystroke constructions on one line if possible.
- 2.6.3 A division may be made between keystrokes but not within a keystroke construction.
- 2.7 Where print shows a box and brackets for different reasons, retain both.

### <span id="page-5-0"></span>**3 Text Surrounding a Screen**

Emphasized words or expressions in the surrounding text that replicate words/expressions in the screen should be transcribed uncontracted as in the screen and emphasized as in print.

### <span id="page-5-1"></span>**4 Graphing Calculator Screens**

Everything in the screen is treated as technical material. The opening Nemeth Code indicator followed by a space always precedes the screen indicator in the top screen line; the Nemeth Code terminator is always at the end of the bottom screen line preceded by a space.

#### 4.1

- \_% Opening Nemeth indicator
- \_: Nemeth terminator
- $\mathbf{B}$   $\mathbf{B}$   $\mathbf{C}$   $\mathbf{C}$   $\mathbf{C}$   $\mathbf{C}$   $\mathbf{C}$   $\mathbf{D}$   $\mathbf{C}$   $\mathbf{D}$   $\mathbf{C}$   $\mathbf{D}$   $\mathbf{C}$   $\mathbf{D}$   $\mathbf{D}$   $\mathbf{D}$   $\mathbf{D}$   $\mathbf{D}$   $\mathbf{D}$   $\mathbf{D}$   $\mathbf{D}$   $\mathbf{D}$   $\mathbf{D}$   $\mathbf{D}$   $\mathbf{$
- $\dddot{x}$   $\dddot{x}$  Opening screen line
- **WEBSTER** Closing screen line

For the box in print that shows a calculator screen with data in it, use the shape symbol and "gcs" for "graphing calculator screen" followed after a space on the same line by an opening screen line across the width of the page. On the line following the end (bottom) of the screen, insert a closing screen line.

\_% \$gcs 77777777777777777777777777777777 text text text  $\left\lfloor \frac{1}{2}, \frac{1}{2}, \frac{1}{$ 

- 4.2 The graphing calculator screen uses the full width of the braille page.
- 4.3 A screen requires a blank line before and after it except following an accompanying heading or caption or preceding a source citation.
- 4.4 Keep the data shown on a screen together on the same braille page if possible.
- 4.5 If a screen is numbered, insert the number transcribed in Nemeth Code after the screen indicator with a blank cell on either side of the number.

### <span id="page-6-0"></span>**5 Material within the Screen**

- 5.1 Use no contractions within a screen.
- 5.2 Start and stop text lines as they are shown in print.
- 5.2.1 Lines that are indented on the screen are indented two cells to the right of the beginning of the previous print line.
- 5.2.2 Lines that are right-justified on the screen are transcribed four cells to the right of the beginning of the previous line. Right-justified expressions are answers to calculator commands. A long expression on a small screen may appear to be both left- and right-justified. The transcriber must decide from accompanying text if it is an answer to be transcribed as right-justified.
- 5.2.3 Where two or more consecutive lines are right-justified, each line will begin in the same cell.
- 5.2.4 Where word(s) or equation(s) are left- and right-justified on the same line, they are transcribed on the same line with three blank cells before the right-justified material.
- 5.2.5 Runovers are transcribed on the line below, indented one cell to the right of the beginning of the previous line.
- 5.3 Indicate highlighted areas with dots 456. The effect of the highlight indicator is terminated by a space. If more than one term is highlighted, repeat the highlight indicator.
- 5.4 Omit font indicators other than highlighting on text within a screen but retain print capitalization.
- 5.5 Symbols are not inserted to replace blank spaces in print.
- 5.6 When items in a horizontal list consist of two or more words, two spaces are inserted between each item.
- 5.7 Hyphens across columns are replaced with dot 5s in braille. A note on the Transcriber's Notes page explains the change to print. The note is placed at the site if this situation occurs only once in the document.
- 5.8 Horizontal lines separating sections of the screen run the width of the page.
- 5.9 Matrices are transcribed and aligned according to Nemeth Code, Section 183.
- 5.9.1 If enlarged grouping signs are not used on the screen in print, use regular parentheses, brackets, etc. A blank line is not inserted preceding and following the matrix because it is not a spatial arrangement.
- 5.9.2 If enlarged grouping signs are used on the screen in print, enlarged grouping signs are used in braille; a blank line is required preceding and following the matrix (a spatial arrangement), except immediately following an open screen line or preceding a closing screen line.
- 5.10 Arrows, arrowheads, and comparison signs in screens are spaced away from surrounding text as in Nemeth Code. A space is inserted following a colon except when the colon applies to the following letter or word.
- 5.11 Necessary transcriber's notes are placed either before or after the screen, not within the screen.
- 5.12 Function tabs shown on the menu bar in the screen are not included in the braille unless they are highlighted for a particular reason.
- 5.13 A number following a solid cursor (represented in braille by a shape indicator followed by a full cell) requires a numeric indicator.
- 5.14 All symbols specific to the graphing calculator must be listed on the Special Symbols page.

#### <span id="page-7-0"></span>**6 Exceptions to Nemeth Code Rules**

In some situations exceptions to the Nemeth Code rules will be applied. These exceptions should be noted on the Transcriber's Notes page as outlined below. The note is placed at the site if this situation occurs only once in the document. (Sample transcriber's notes are shown in italics.)

6.1 The numbers in items like Y1 …, L1 …, Plot1 …, etc. are all identifiers. The limitations of the graphing calculator cause variations in type size and placement; (e.g., subscripts are not always shown as subscripts). In braille all these identifier numbers are shown as subscripts, whether following a letter or a word.

> This variation should be qualified in a transcriber's note on the Transcriber's Notes page, stating the limitations and variations that appear in the various screens.

**Suggested TN:** *In the presentation of Graphing Calculator material, print type size variations and subscripts may not be shown. In braille all identifier numbers in items like L1, L2, …, Y1, Y2, …, Plot1, Plot2, …, etc., are shown as subscripts.*

6.2 For the keystroke that shows  $Y = r$ , no space is left before or after the equal sign.

> **Suggested TN:** *In the presentation of Graphing Calculator material, no space is left before or after the equal sign in the Y= keystroke.*

6.3 Blank lines are not inserted unless a blank line is shown on the calculator screen. This includes blank lines before and after a matrix not shown in enlarged grouping symbols. Exceptions: Blank lines are inserted when a matrix is shown in enlarged grouping symbols. When another screen is shown within a calculator screen, a blank line separates the screens.

#### <span id="page-8-0"></span>**7 Graphs**

- 7.1 Calculator screens in print showing the graph lines can be done as a tactile drawing. If the calculator screen representation is a copy of an original print graph already shown previously in the text, the calculator screen representation may be omitted in braille. Indicate the omission with a transcriber's note at the point of omission.
- 7.2 When doing the tactile drawing of the graphing calculator screens:
- 7.2.1 Make the outline of the box that indicates the screen very faint
- 7.2.2 Be accurate with the intersection of graph lines and the axes and with the points on the lines
- 7.2.3 Be consistent and even with scale marks on the axes
- 7.2.4 Do not insert grid lines that are not shown in print
- 7.2.5 Refer to the latest edition of *Guidelines and Standards for Tactile Graphics*.

# **SYMBOLS FOR GRAPHING CALCULATORS**

The following symbols appear in the text and within graphing calculator screens. The first group of symbols (section 8) should be listed on the Special Symbols page. The symbols of the second group (section 9) do not need to be listed because they are part of the Nemeth Code.

#### <span id="page-9-0"></span>**8 Symbols Listed on the Special Symbols Page:**

- 8.1. General Symbols
	- $\mathbb{S}^n$   $\mathbb{S}^n$  Graphing calculator screen indicator
	- $\ddot{\mathbf{u}}$ :  $\ddot{\mathbf{v}}$  Graphing calculator results window

 $0.44 \boxtimes 300 \boxplus 14 \boxminus 146$ 

- \_% #0.44\$k`\*]300\$k+]14\$k.k] \$w146] \_:
- $\colon$  (456) Highlight indicator placed before a word(s), numeral(s) or group of symbols highlighted on the screen. The effect of the highlight indicator is terminated by a space.
- 8.2 Calculator keystroke symbols (cursor indicators found in narrative) (See Sample 1.)
	- $\triangle$  (up)  $\therefore$   $\therefore$   $\therefore$  (shape indicator, filled-in indicator, directly-over indicator, arrowhead)
	- $\nabla$  (down)  $\therefore$   $\therefore$   $\therefore$  (shape indicator, filled-in indicator, directly-under indicator, arrowhead)
	- $\triangleright$  (right)  $\therefore$   $\therefore$   $\therefore$  (shape indicator, filled-in indicator, right-pointing arrowhead)
	- $\triangleleft$  (left)  $\therefore$   $\therefore$   $\therefore$  (shape indicator, filled-in indicator, left-pointing arrowhead)
- 8.3 Symbols found within calculator screens:
	- ► \$o Right-pointing arrowhead. This is different from the keystroke cursor symbol.
	- ◄ \$[ Left-pointing arrowhead
	- $\triangle$   $\mathbf{B}$   $\mathbf{B}$   $\mathbf{B}$   $\mathbf{B}$   $\mathbf{C}$   $\mathbf{C}$   $\mathbf{D}$   $\mathbf{D}$   $\mathbf{D}$   $\mathbf{D}$   $\mathbf{D}$  arrowhead
	- ▼ **\$ \$ \$**  $\ddot{\mathbf{S}}$  **\$**  $\ddot{\mathbf{S}}$  **Downward-pointing arrowhead**
	- ▐ ▄ \$= Solid cursor, either vertical bar, rectangle, or underline cursor (shape indicator, full cell)
	- ?  $\vdots$  : Ouestion mark
- 8.4 Graph line styles (these symbols must be followed by a space):

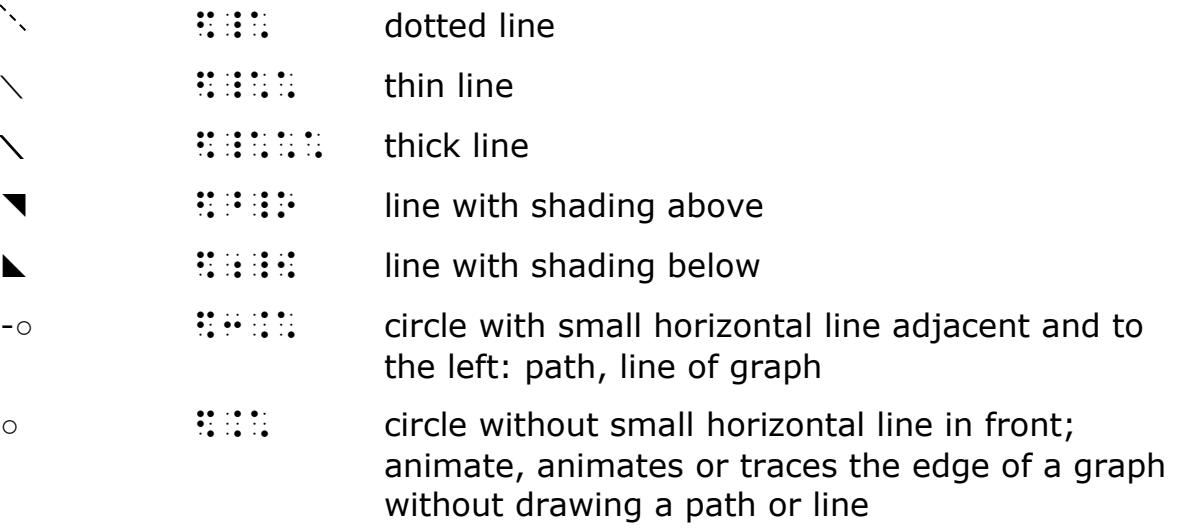

8.5 Graph Types

Plot Type

- $\mathbb{R}$  Scatter
- **LA** xyLine
- Histogram
- **D**. ModBoxplot
- Boxplot
- $\angle$  NormProbPlot

When symbols for the graph types above appear in a screen, the name of the graph type used is enclosed in braces. Do not try to develop new symbols; do not draw them as tactile diagrams. (See Sample 11.)

**Suggested TN:** *When symbols for the graph types appear in a screen, the name of the graph type used is enclosed in braces.*

#### <span id="page-12-0"></span>**9 Nemeth Code Symbols Not Listed on the Special Symbols Page**

Symbols that are included in the Nemeth Code are not listed on the Special Symbols page. The symbols below are examples from this document that are included in the Nemeth Code and would not need to be listed on the Special Symbols page.

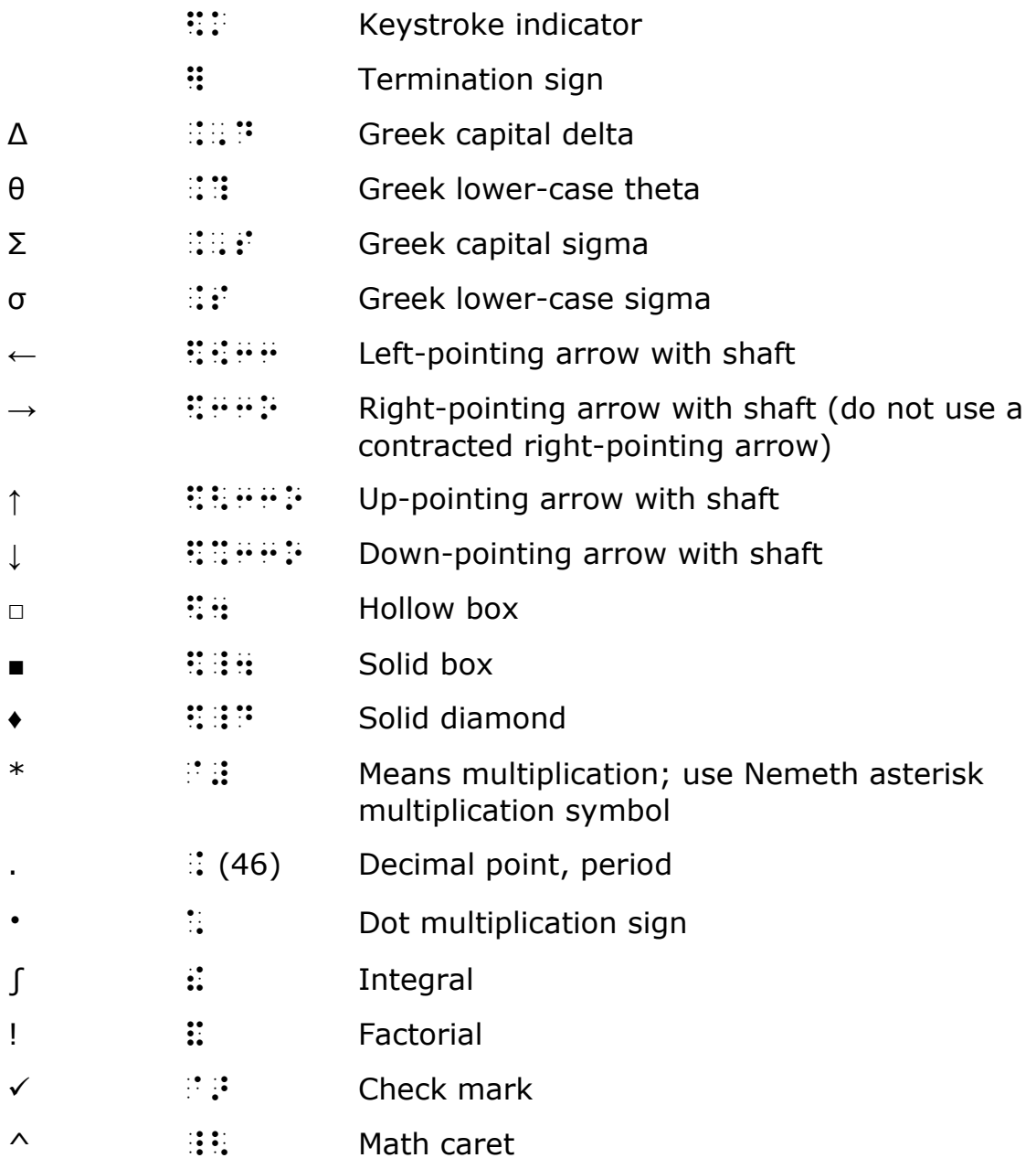

# **SAMPLES**

# <span id="page-13-0"></span>**Sample 1**

To turn on the calculator, press  $[ON]$ . Some information may appear on the screen. In order to clear everything press:  $\boxed{2nd}$  +  $\boxed{2}$ . Press  $\boxed{2nd}$  +  $\boxed{3}$   $\boxed{2}$ . At this point the screen is cleared but the cursor is also lost. Press  $\boxed{2nd}$  and hold the  $\boxed{\triangle}$  key until the screen darkens and the cursor reappears.

The message "MEM CLEARED" will appear on the screen.

The display screen and the memory are now clear and ready for use.

#### Example 4: Y= 00002 X/T + 3 GRAPH

What changed when you graphed Example 4? Why?

1 and the stample and the stample and the stample and the stample and the stample and the stample and the stamp<br>The stample and the stample and the stample and the stample and the stample and the stample and the stample a  $^{\circ}$   $^{\circ}$   $^{\circ$ 3 % de la constitución de la constitución de la constitución de la constitución de la constitución de la const<br>3 % de la constitución de la constitución de la constitución de la constitución de la constitución de la const<br> \_% \$k,,on] \_:4 ,"s 9=ma;n may appe> on ! scre54 ,9 ord] to cle> "ey?+ press3 \_% \$k2nd]\$k+]\$k2} \_:4 ,press 0 } } } \$k2nd} \$k2nd} \$k2nd} \$k2nd} \$k2nd} \$k2nd} \$k2nd} \$k2nd} \$k2nd} \$k2nd} \$k2nd} \$k2nd} \$k2nd} \$k2nd} \$k2n<br>\$k2nd} \$k2nd} \$k2nd} \$k2nd} \$k2nd} \$k2nd} \$k2nd} \$k2nd} \$k2nd} \$k2nd} \$k2nd} \$k2nd} \$k2nd} \$k2nd} \$k2nd} \$k2n 8 screen is clear to be a series of the series of the construction of the construction of the construction of <br>8 screen is also be a series of the construction of the construction of the construction of the construction o<br> ,  $12$  ,  $22$  ,  $32$  ,  $32$  ,  $32$  ,  $32$  ,  $32$  ,  $32$  ,  $32$  ,  $32$  ,  $32$  ,  $32$  ,  $32$  ,  $32$  ,  $32$  ,  $32$  ,  $32$  ,  $32$  ,  $32$  ,  $32$  ,  $32$  ,  $32$  ,  $32$  ,  $32$  ,  $32$  ,  $32$  ,  $32$  ,  $32$  ,  $32$  ,  $32$  ,  $32$   $-$  2010  $-$  30  $-$  30  $-$  30  $-$  30  $-$  30  $-$  30  $-$  30  $-$  30  $-$  30  $-$  30  $-$  30  $-$  30  $-$  30  $-$  30  $-$  30  $-$  30  $-$  30  $-$  30  $-$  30  $-$  30  $-$  30  $-$  30  $-$  30  $-$  30  $-$  30  $-$  30  $-$  30  $-$  30  $-$  30  $-$  30 . The contract real cursor real cursor real cursor real cursor  $11$  . The cursor real cursor real cursor real cursor real cursor real cursor real cursor real cursor real cursor real cursor real cursor real cursor rea 12 م : The second second series of the series of the series of the series of the series of the series of the s<br>12  $\ldots$  : Let us the series of the series of the series of the series of the series of the series of the seri on  $13$  on  $13$  on  $13$  on  $13$  on  $13$ 14 º Provincia de la constantina de la constantina de la constantina de la constantina de la constantina de la<br>14 º Provincia de la constantina de la cleara de la constantina de la constantina de la constantina de la cons recovered to the use  $15$  ⠀⠀⠀⠀⠀⠀⠀⠀⠀⠀⠀⠀⠀⠀⠀⠀⠀⠀⠀⠀⠀⠀⠀⠀⠀⠀⠀⠀⠀⠀⠀⠀⠀⠀⠀⠀⠀⠀⠀⠀  $\ldots$   $\ldots$   $\ldots$   $\ldots$   $\ldots$   $\ldots$   $\ldots$   $\ldots$   $\ldots$   $\ldots$   $\ldots$   $\ldots$   $\ldots$   $\ldots$   $\ldots$   $\ldots$  ⠀⠀\_% \$k,y.k]\$k\$\_%o]\$k\$\_%o]\$k\$\_%o]\$k2] 19 \$k, and the second interest in the second interest in the second interest in the second interest in the sec<br>19 \$k, and the second interest in the second interest in the second interest in the second interest in the sec<br>  $\ldots$  at the state  $\sim$  state of the state  $\sim$  y graphs  $\sim$  y graphs  $\sim$  y graphs  $\sim$  y graphs  $\sim$  y graphs  $\sim$  y graphs  $\sim$  y graphs  $\sim$  y graphs  $\sim$  y graphs  $\sim$  y graphs  $\sim$  y graphs  $\sim$  y graphs  $\sim$  ,  $\therefore$   $\therefore$ 

Line 4: Use the calculator keystroke indicator to open a keystroke and the termination indicator to close. This construction must be transcribed within the Nemeth Code switches (Graphing Calculator Guidelines [GC] 2.1, GC 2.2 and GC 2.3).

Lines 6-7 and 18-19: No spaces are inserted between keystrokes (GC 2.6).

Line 10: Up arrowhead within a keystroke (GC 8.2)

Line 12: Retain quotes and full capitalization. The words MEM CLEARED will be replicated in a screen and should be transcribed in surrounding text as in the screen (GC 3).

Lines 18-19: A division may be made between keystrokes but not within a keystroke construction (GC 2.6.3).

Line 18: For the keystroke that shows  $Y =$ , there is no space before or after the equal sign (GC 6.2) Line 19: Retain fully capitalized words in keystroke commands (GC 2.4).

#### <span id="page-15-0"></span>**Sample 2**

#### 11. **Calculator Notes**

Some calculators, like the TI-83, handle operations with complex numbers. Press MODE and set the calculator as shown below left. Get to the home screen and enter the operation you wish to perform. Note that *i* is accessed by pressing  $\boxed{2nd}$ . Press  $\boxed{\text{ENTER}}$  to obtain your answer. The screen, below center shows the result of  $(5-2i)(4+9i)$ . Remember that you can convert decimal values to fractional values by pressing *MATH*, *ENTER ENTER*. You would want to do this when simplifying a question like  $\frac{3}{4}$  $4 - 5$ *i i* +  $\frac{1}{-5i}$ .

See the screen below right.

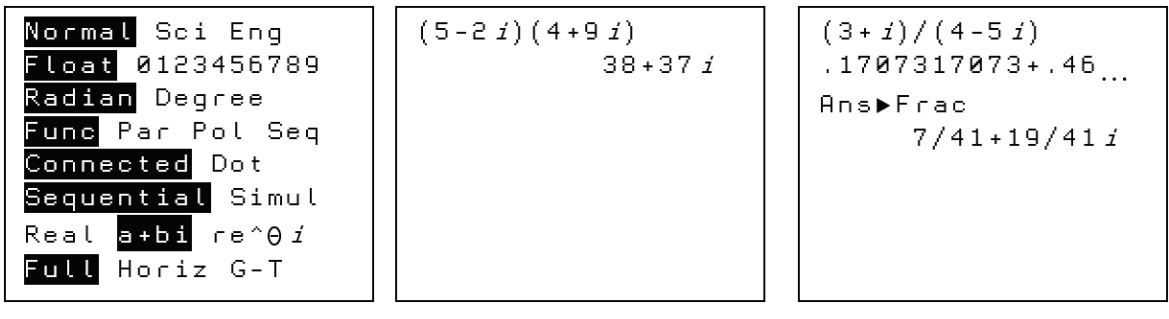

<sup>1</sup> ⠀⠀⠀⠀⠀⠀⠀⠀⠀⠀⠀⠀⠀⠀⠀,sample #b #ab  $^{\circ}$   $^{\circ}$   $^{\circ$ 3 ºSI (1989) e calculator de la cultura de la cultura de la cultura de la cultura de la cultura de la cultura<br>3 ºSI (1989) e calculator de la cultura de la cultura de la cultura de la cultura de la cultura de la cultura <sup>4</sup> ⠀⠀,"s calculators1 l ! ,,ti-#hc1 h&le s op as as electronic complex number as as electronic complex number as electronic complex number and complex <br>The state state of the state of the state state of the state of the state of the state of the state of the sta<br> <sup>6</sup> \_% \$k,,mode] \_: & set ! calculator z %[n <sup>7</sup> 2l left4 `.<f/ scre5`.> ,get to ! home 8 screen and the secret of the secret of the secret of the secret of the secret of the secret of the secret of<br>Secret of the secret of the secret of the secret of the secret of the secret of the secret of the secret of th<br> 9 , note that is a set in the set is a set in the set in the set in the set in the set in the set in the set i 10 de 10 de 10 de 10 de 10 de 10 de 10 de 10 de 10 de 10 de 10 de 10 de 10 de 10 de 10 de 10 de 10 de 10 de 10<br>10 de 10 de 10 de 10 de 10 de 10 de 10 de 10 de 10 de 10 de 10 de 10 de 10 de 10 de 10 de 10 de 10 de 10 de 10 11 to obta-11 to obta-11 to obta-11 to obta-11 to obta-11 to obta-11 to obta-11 to obta-11 to obta-11 to obta-<br>11 i scree51 to obta-11 to obta-11 to obta-11 to obta-11 to obta-11 to obta-11 to obta-11 to obta-11 to obta-1<br>  $12 \cdot \ldots \cdot$  . The condition of the condition of the condition of the condition of the condition of the condition of the condition of the condition of the condition of the condition of the condition of the condition of the <sup>13</sup> \_% (5-2i)(4+9i) \_:4 ,rememb] t y c 3v]t 14 decimal values to frac;nal values by the control of the control of the control of the control of the contro<br>nal values by the control of the control of the control of the control of the control of the control of the co  $15$  pressets  $\frac{1}{2}$  pressets  $\frac{1}{2}$  $16$   $\ldots$   $16$   $\ldots$  17 – 2008 – 2008 – 2008 – 2008 – 2008 – 2008 – 2008 – 2008 – 2008 – 2008 – 2008 – 2008 – 2008 – 2008 – 2008 –<br>17 – 2008 – 2008 – 2008 – 2008 – 2008 – 2008 – 2008 – 2008 – 2008 – 2008 – 2008 – 2008 – 2008 – 2008 – 2008 –<br>1 <sup>18</sup> \_% ?3+i/4-5i# \_:4 ,see ! scre5 2l "r4 <sup>19</sup> `.<?ird scre5`.>

Line 6: Use the calculator keystroke indicator to open a keystroke and the termination indicator to close. This construction must be transcribed within the Nemeth Code switches (GC 2.1, GC 2.2 and GC

2.3). Retain fully capitalized words in keystroke commands (GC 2.4).

- Lines 7, 12, and 19: Embedded transcriber's note clarifying the location of the three screens. Line 10: The single-word switch indicator was used before Press to avoid switches. No contractions are used in words within keystroke commands (GC 2.5).
- Line 16: No spaces are inserted between keystrokes or between items within keystrokes, unless they are separated by commas in print (GC 2.6). It is preferable to keep keystrokes on one line if possible (GC 2.6.2). Retain full capitalization on words in keystroke commands (GC 2.4). No contractions are used in words within keystroke commands (GC 2.5).

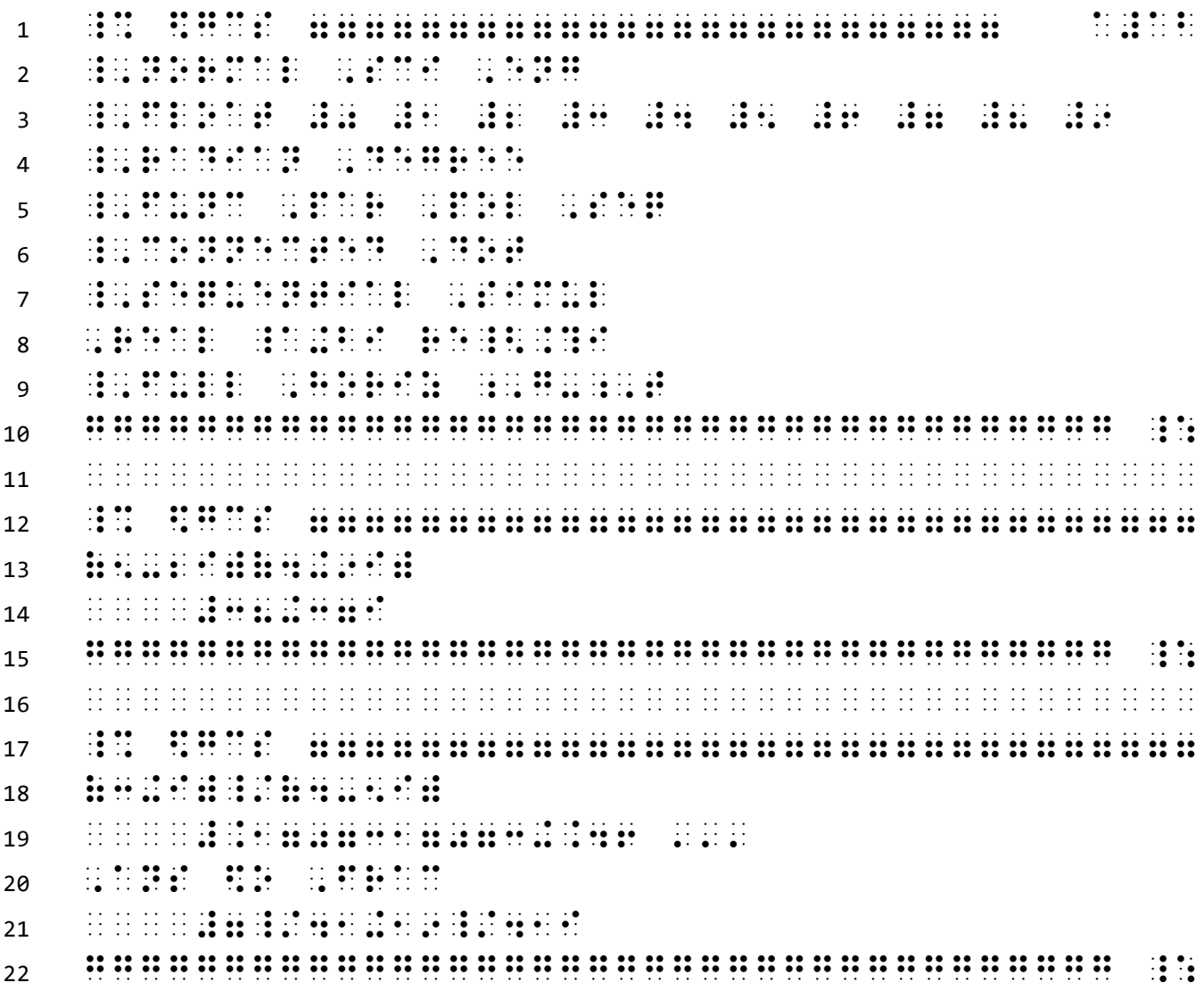

Line 1: Opening Nemeth Code indicator and opening screen line (GC 4 and GC 4.1).

Lines 2-9: Highlighting is indicated with dots 456 and highlighting is terminated by a space (GC 5.3) Line 3: The digits 0, 1, 2, etc., are spaced from each other because each can be highlighted separately

as a choice by the user. Lines 5, 6, 7, 8: No contractions are used in words within a calculator screen (GC 5.1)

Line 8: Math caret and Greek lower-case theta.

Line 9: Letter indicators are needed on the letters G-T on either side of the hyphen as required by the Nemeth Code with regard to single letters.

Lines 10, 15, 22: Closing screen line and Nemeth Code terminator (GC 4 and GC 4.1).

Lines 14, 19, 21: Right-justified lines are transcribed four cells to the right of the beginning of the previous line (GC 5.2.2)

Line 20: Right-pointing arrowhead within a calculator screen (GC 8.3)

#### <span id="page-18-0"></span>**Sample 3**

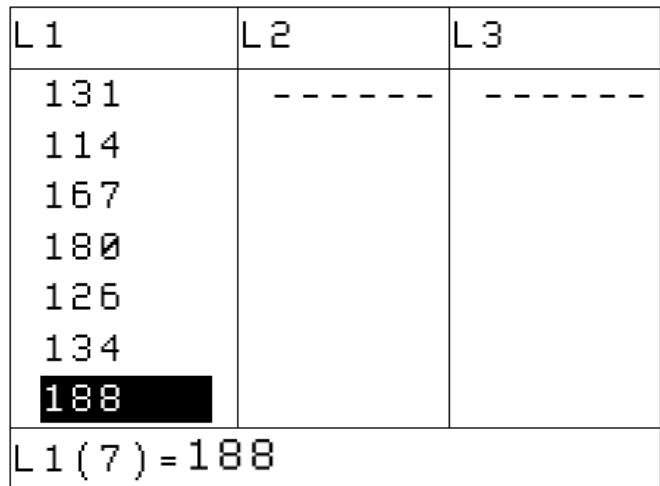

```
1 and the transfer of the transfer of the transfer of the transfer of the transfer of the transfer of the trans<br>The sample are transfer of the transfer of the transfer of the transfer of the transfer of the transfer of th
 2 ⠀⠀⠀⠀⠀⠀⠀⠀⠀⠀⠀⠀⠀⠀⠀⠀⠀⠀⠀⠀⠀⠀⠀⠀⠀⠀⠀⠀⠀⠀⠀⠀⠀⠀⠀⠀⠀⠀⠀⠀
 3 _% $gcs 77777777777777777777777777777777
 4 , \frac{1}{2}, \frac{1}{2}, \frac{1}{2}, \frac{1}{2}, \frac{1}{2}, \frac{1}{2}, \frac{1}{2}, \frac{1}{2}, \frac{1}{2}, \frac{1}{2}, \frac{1}{2}, \frac{1}{2}, \frac{1}{2}, \frac{1}{2}, \frac{1}{2}, \frac{1}{2}, \frac{1}{2}, \frac{1}{2}, \frac{1}{2}, \frac{1}{5 3333 3333 3333
 6 \ldots \ldots \ldots \ldots \ldots \ldots \ldots \ldots \ldots7 \quad \dots8 \ldots \ldots \ldots9 \quad \dots10 \qquad \dots \qquad \dots \qquad \dots11 ... ... ... ... ...12 \ldots \ldots \ldots13 3333333333333333333333333333333333333333
14 ,l1(7) .k #188
15 ggggggggggggggggggggggggggggggggggggg _:
```
Line 3: Opening Nemeth Code indicator and opening screen line. (GC 4 and GC 4.1)

Line 4: Identifiers are transcribed as subscripts. (GC 6.1)

Line 6-12: Hyphens across a column are replaced with guide dots. (GC 5.7)

Line 12: The number 188 is highlighted in the screen in print.

Line 13: A separation line is inserted between the table and the final expression, as shown in print. The separation line is the width of the braille page. (GC 5.8)

Line 14: A space is inserted on either side of a comparison sign. (GC 5.10)

Line 15: Closing screen line and Nemeth Code terminator. (GC 4 and GC 4.1)

### <span id="page-19-0"></span>**Sample 4**

Follow the same procedure to enter the value of "*b*" and the value of "*c*". When the values for "*a*", "*b*", and "*c*" have been entered, the first screen in the second row below appears. This screen tells us that one root is  $\frac{3}{2} + \frac{2}{3}$ 4 5  $+\frac{2}{x}i$ , and asks us to press **ENTER** to view the other root. Doing so results in the second screen

in the second row below. This screen tells us that the other root is  $\frac{3}{2} - \frac{2}{5}$ 4 5  $-\frac{2}{i}i$ .

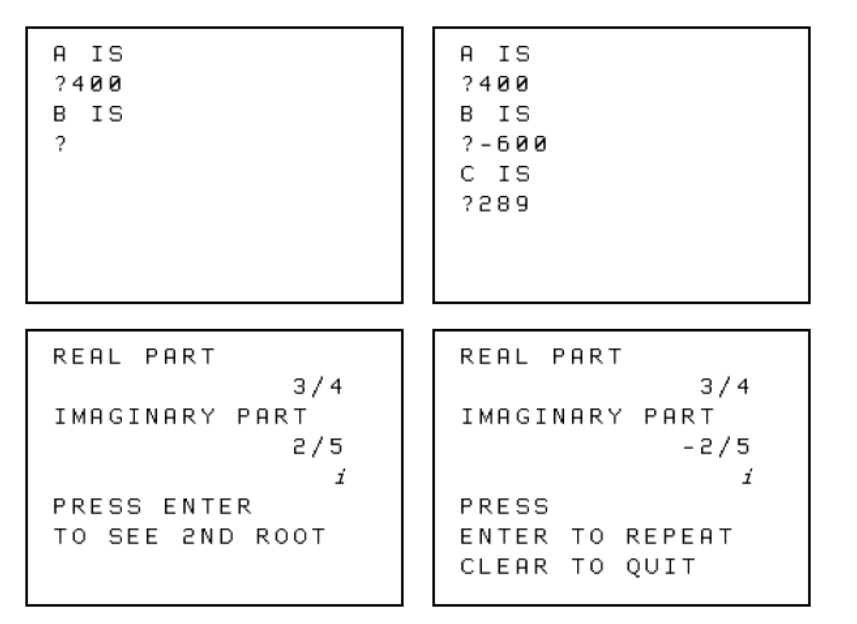

#### 3. **Solving Graphically With A Graphing Calculator**

Provided the quadratic equation has real roots, the equation can be solved graphically. Shown below is the graph of the quadratic function  $y = x^2 - x - 12$ . If we are trying to solve the equation  $x^2 - x - 12 = 0$ , then we merely need to examine the graph of  $y = x^2 - x - 12$ , and determine the *x*-intercepts--the *x*coordinates of the points on the graph where *y* is 0. Clearly if we can find the *x* values for which *y* is 0, then we have found the *x* values for which  $x^2 - x - 12 = 0$ .

The graph of  $y = x^2 - x - 12$  is drawn using the window created by pressing  $\boxed{200M}$  6 as shown below.

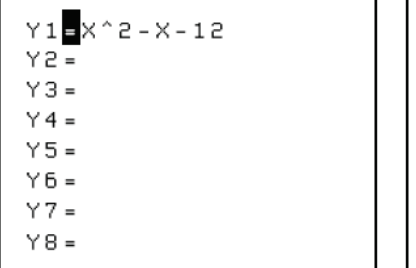

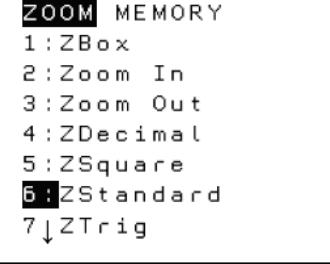

 ⠀⠀⠀⠀⠀⠀⠀⠀⠀⠀⠀⠀⠀⠀⠀,sample #d #af 2 444 , a constant of the series of the series of the series of the series of the series of the series of the<br>2 444 , a constant of the series of the series of the series of the series of the series of the series of the<br>2 \_% ?3/4#+?2/5#i \_:1 & asks u to press \_% \$k,,enter] \_: to view ! o!r root4  $\Gamma$  , and the second second second second second second second second second second second second second second<br>The second second second second second second second second second second second second second second second  $6.7$  second respectively. The second respectively. The second respectively. The second respectively. The second respectively. The second respectively. The second respectively. The second respectively. The second respecti screen the screen of the screen of the screen of the screen of the screen of the screen of the screen of the screen of the screen of the screen of the screen of the screen of the screen of the screen of the screen of \_% ?3/4#-?2/5#i \_:4 ⠀⠀⠀⠀⠀⠀⠀⠀⠀⠀⠀⠀⠀⠀⠀⠀⠀⠀⠀⠀⠀⠀⠀⠀⠀⠀⠀⠀⠀⠀⠀⠀⠀⠀⠀⠀⠀⠀⠀⠀  $\ldots$  30  $\,$  30  $\,$  30  $\,$  30  $\,$  30  $\,$  31  $\,$  31  $\,$  31  $\,$  31  $\,$  31  $\,$  31  $\,$  31  $\,$  31  $\,$  31  $\,$  31  $\,$  31  $\,$  31  $\,$  31  $\,$  31  $\,$  31  $\,$  31  $\,$  31  $\,$  31  $\,$  31  $\,$  31  $\,$  31  $\,$  31 <sup>11</sup> ;,a ,,is  $\ldots$   $\ldots$   $\ldots$  ;,  $\frac{1}{2}$  ,  $\frac{1}{2}$  ,  $\frac{1}{2}$  ,  $\frac{1}{2}$  ,  $\frac{1}{2}$  ,  $\frac{1}{2}$  ,  $\frac{1}{2}$  $14$   $\ddots$  ggggggggggggggggggggggggggggggggggggg \_: ⠀⠀⠀⠀⠀⠀⠀⠀⠀⠀⠀⠀⠀⠀⠀⠀⠀⠀⠀⠀⠀⠀⠀⠀⠀⠀⠀⠀⠀⠀⠀⠀⠀⠀⠀⠀⠀⠀⠀⠀ \_% \$gcs 77777777777777777777777777777777  $\frac{18}{18}$  ;, is  $\frac{12}{18}$  ; is  $\frac{12}{18}$  ; if  $\frac{12}{18}$ 19 : : : : : : : : :  $20 \qquad ;\ldots; \qquad \ldots; \qquad \ldots$  $21 - \frac{11}{11} + \frac{1}{11} + \frac{1}{11} +$  ;,  $\frac{1}{2}$  ,  $\frac{1}{2}$  ,  $\frac{1}{2}$  ,  $\frac{1}{2}$  ,  $\frac{1}{2}$  ,  $\frac{1}{2}$  ,  $\frac{1}{2}$   $\cdots$   $\cdots$   $\cdots$  ggggggggggggggggggggggggggggggggggggg \_: ⠀⠀⠀⠀⠀⠀⠀⠀⠀⠀⠀⠀⠀⠀⠀⠀⠀⠀⠀⠀⠀⠀⠀⠀⠀⠀⠀⠀⠀⠀⠀⠀⠀⠀⠀⠀⠀⠀#a

Line 4: Use the calculator keystroke indicator to open a keystroke and the termination indicator to close. This construction must be transcribed within the Nemeth Code switches (GC 2.1, GC 2.2 and GC 2.3). Retain fully capitalized words in keystroke commands (GC 2.4). No contractions are used in words within a keystroke indicator (GC 2.5)

- Line 6: Embedded transcriber's note explaining the location of screen
- Lines 10, 17: Opening Nemeth Code indicator and opening screen line (GC 4 and GC 4.1).
- Lines 11, 13, 18, 20, 22: Retain fully capitalized words within screens (GC 5.4).
- Lines 12, 14, 19, 21, 23: Question mark is full cell (GC 8.3). Numeric indicator is required on a number following a full cell. (GC 5.14)
- Lines 9, 16, 25: Blank lines are required by GC 4.3.
- Line 15, 24: Closing screen line and Nemeth Code terminator (GC 4 and GC 4.1).

 \_% \$gcs 7777777777777777777777777 a#af ,,real ,,part **BENERAL BENERAL SERVICE**  ,,imaginary ,,part ⠀⠀⠀⠀#2\_/5  $6 \div \mathbb{R}$ ;  $\mathbb{R}$ ;  $\mathbb{R}$ ;  $\mathbb{R}$ ;  $\mathbb{R}$  ⠀⠀⠀⠀⠀⠀⠀⠀⠀⠀⠀⠀⠀⠀⠀⠀⠀⠀⠀⠀⠀⠀⠀⠀⠀⠀⠀⠀⠀⠀⠀⠀⠀⠀⠀⠀⠀⠀⠀⠀ ,, press ,,entered ,,entered ,,entered ,,entered ,,entered ,,entered ,,entered ,,entered ,,entered ,,entered ,,entered ,,entered ,,entered ,,entered ,,entered ,,entered ,,entered ,,entered ,,entered ,,entered ,,entere 9 ,, to ,, and , to ,, and , and , and , and , and , and , and , and , and , and , and , and , and , and , and ggggggggggggggggggggggggggggggggggggg \_: ⠀⠀⠀⠀⠀⠀⠀⠀⠀⠀⠀⠀⠀⠀⠀⠀⠀⠀⠀⠀⠀⠀⠀⠀⠀⠀⠀⠀⠀⠀⠀⠀⠀⠀⠀⠀⠀⠀⠀⠀ \_% \$gcs 77777777777777777777777777777777 ,,real ,,part 14 **BERTHERE**  ,,imaginary ,,part  $\frac{1}{2}$   $\frac{1}{2}$  **iiiiiiiiiiiii**  ,  $\frac{12}{12}$  ,  $\frac{12}{12}$  ,  $\frac{12}{12}$  ,  $\frac{12}{12}$  ,  $\frac{12}{12}$  ,,enter ,,to ,,repeat ,,clear ,,to ,,quit ggggggggggggggggggggggggggggggggggggg \_: ⠀⠀⠀⠀⠀⠀⠀⠀⠀⠀⠀⠀⠀⠀⠀⠀⠀⠀⠀⠀⠀⠀⠀⠀⠀⠀⠀⠀⠀⠀⠀⠀⠀⠀⠀⠀⠀⠀⠀⠀ ⠀⠀⠀⠀⠀⠀⠀⠀⠀⠀⠀⠀⠀⠀⠀⠀⠀⠀⠀⠀⠀⠀⠀⠀⠀⠀⠀⠀⠀⠀⠀⠀⠀⠀⠀⠀⠀⠀⠀⠀ ⠀⠀⠀⠀⠀⠀⠀⠀⠀⠀⠀⠀⠀⠀⠀⠀⠀⠀⠀⠀⠀⠀⠀⠀⠀⠀⠀⠀⠀⠀⠀⠀⠀⠀⠀⠀⠀⠀⠀⠀ ⠀⠀⠀⠀⠀⠀⠀⠀⠀⠀⠀⠀⠀⠀⠀⠀⠀⠀⠀⠀⠀⠀⠀⠀⠀⠀⠀⠀⠀⠀⠀⠀⠀⠀⠀⠀⠀⠀#b

Lines 1 and 12: Opening Nemeth Code indicator and opening screen line (GC 4 and GC 4.1). Line 2: Retain fully capitalized words (GC 5.4) and use no contractions within a screen (GC 5.1). Line 3: Right-justified in print. Begins four cells to the right of the line above (GC 5.2.2). Lines 5-6: Right-justified in print. Begins four cells to the right of the line above (GC 5.2.2). Two consecutive right-justified lines are transcribed beginning in the same cell. (GC 5.2.3) Line 7: Blank line inserted to follow print. (GC 6.3)

Line 8-9: Start and stop text lines as they are shown in print (GC 5.2). Retain fully capitalized words (GC 5.4) and use no contractions within a screen (GC 5.1).

Lines 10 and 21: Closing screen line and Nemeth Code terminator (GC 4 and GC 4.1).

Lines 11 and 22: Blank line is required by GC 4.3.

Lines 18-20: Start and stop text lines as they are shown in print (GC 5.2). Retain fully capitalized words (GC 5.4) and use no contractions within a screen (GC 5.1).

 $1 - \ldots$  . The contract of the contract of the contract of the contract of the contract of the contract of the contract of the contract of the contract of the contract of the contract of the contract of the contract of the  $\ldots$   $\ldots$  roots1 ! equa;n c 2 solv\$ graphically4  $\Gamma$  , and the set of the set of the set of the set of the set of the set of the set of the set of the set of t<br> $\Gamma$  , and the set of the set of the set of the set of the set of the set of the set of the set of the set of  $\,$  30  $\,$  31  $\,$  31  $\,$  310  $\,$  310  $\,$  310  $\,$  310  $\,$  310  $\,$  310  $\,$  310  $\,$  310  $\,$  310  $\,$  310  $\,$  310  $\,$  310  $\,$  310  $\,$  310  $\,$  310  $\,$  310  $\,$  310  $\,$  310  $\,$  310  $\,$  310  $\,$  310  $\,$  solve ! equa;n \_% x^2"-x-12 .k #0 \_:1 !n  $\alpha = \frac{1}{2} \left( \frac{1}{2} \right) \left( \frac{1}{2} \right) \left$  \_% y .k x^2"-x-12 \_:1 & det]m9e ! ;x-9t]cepts,-! ;x-coord9ates ( ! po9ts on ! graph ": ;y is #j4 ,cle>ly if we c f9d ! ;x values = : ;y is #j1 !n we h f.d ! ;x values = : \_% x^2"-x-12 .k #0 \_:4  $\ldots$  graph (  $\ldots$  ) and  $\ldots$  is a sequence of  $\ldots$  is a sequence of  $\ldots$  is a sequence of  $\ldots$  is a sequence of  $\ldots$  drawn us+ ! w9d[ cr1t\$ by press+ \_% \$k,,zoom]\$k6] \_: z %[n 2l4 ⠀⠀⠀⠀⠀⠀⠀⠀⠀⠀⠀⠀⠀⠀⠀⠀⠀⠀⠀⠀⠀⠀⠀⠀⠀⠀⠀⠀⠀⠀⠀⠀⠀⠀⠀⠀⠀⠀#c

Line 17: Use the calculator keystroke indicator to open a keystroke and the termination indicator to close. This construction must be transcribed within the Nemeth Code switches (GC 2.1, GC 2.2 and GC 2.3). No spaces are inserted between keystrokes (GC 2.6).

 $1 - \frac{1}{2} - \frac{1}{2} - \frac$  ,  $y_1, y_2, y_3, z_4, z_5, z_6, z_7, z_8, z_9, z_1, z_2, z_3, z_4, z_5, z_6, z_7, z_8, z_7, z_8, z_9, z_1, z_2, z_3, z_4, z_5, z_6, z_7, z_8, z_7, z_8, z_9, z_9, z_1, z_2, z_3, z_4, z_5, z_6, z_7, z_8, z_9, z_1, z_2, z_3, z_4, z_5, z_6, z_7, z_8, z_9, z_1, z_2, z_3, z_$  ,  $3.11$  .  $3.11$  $4 \tImes$   $\frac{1}{2}$   $\frac{1}{2}$   $\frac$ <sup>5</sup> ,y4 .k  $\ldots$   $\ldots$   $\ldots$   $\ldots$ <sup>7</sup> ,y6 .k <sup>8</sup> ,y7 .k  $, 111$   $, 121$  ggggggggggggggggggggggggggggggggggggg \_: ⠀⠀⠀⠀⠀⠀⠀⠀⠀⠀⠀⠀⠀⠀⠀⠀⠀⠀⠀⠀⠀⠀⠀⠀⠀⠀⠀⠀⠀⠀⠀⠀⠀⠀⠀⠀⠀⠀⠀⠀ \_% \$gcs 77777777777777777777777777777777 \_,,zoom ,,memory #1\_3 ,z,box  $15$   $12$   $13$   $15$   $12$   $13$   $15$   $11$   $13$   $13$   $14$  #3\_3 ,zoom ,out  $18$  ,  $19$  ,  $19$  ,  $19$  ,  $19$  ,  $19$  ,  $19$  ,  $19$  ,  $19$  ,  $19$  ,  $19$  ,  $19$  ,  $19$  ,  $19$  ,  $19$  ,  $19$  ,  $19$  ,  $19$  ,  $19$  ,  $19$  ,  $19$  ,  $19$  ,  $19$  ,  $19$  ,  $19$  ,  $19$  ,  $19$  ,  $19$  ,  $19$  ,  $19$  ,  $19$  , , square the set of the set of the set of the set of the set of the set of the set of the set of the set of the set of the set of the set of the set of the set of the set of the set of the set of the set of the set o \_#6\_3 ,z,standard  $\frac{1}{20}$   $\frac{1}{20}$   $\frac{1}{2$  grown and an and an announced grown and an announced  $\overline{2}$  ⠀⠀⠀⠀⠀⠀⠀⠀⠀⠀⠀⠀⠀⠀⠀⠀⠀⠀⠀⠀⠀⠀⠀⠀⠀⠀⠀⠀⠀⠀⠀⠀⠀⠀⠀⠀⠀⠀⠀⠀ ⠀⠀⠀⠀⠀⠀⠀⠀⠀⠀⠀⠀⠀⠀⠀⠀⠀⠀⠀⠀⠀⠀⠀⠀⠀⠀⠀⠀⠀⠀⠀⠀⠀⠀⠀⠀⠀⠀⠀⠀ ⠀⠀⠀⠀⠀⠀⠀⠀⠀⠀⠀⠀⠀⠀⠀⠀⠀⠀⠀⠀⠀⠀⠀⠀⠀⠀⠀⠀⠀⠀⠀⠀⠀⠀⠀⠀⠀⠀⠀⠀ ⠀⠀⠀⠀⠀⠀⠀⠀⠀⠀⠀⠀⠀⠀⠀⠀⠀⠀⠀⠀⠀⠀⠀⠀⠀⠀⠀⠀⠀⠀⠀⠀⠀⠀⠀⠀⠀⠀#d

Lines 1 and 12: Opening Nemeth Code indicator and opening screen line (GC 4 and GC 4.1).

Line 1: A top box line can appear on line 1 when a running head is not used. (*Braille Formats: Principles of Print to Braille Transcription, 2016* [BF]).

- Line 2: The equal sign is highlighted in the calculator screen in print. Highlighting is terminated by a space (GC 5.3)
- Lines 2-9: Identifiers are transcribed as subscripts (GC 6.1)
- Lines 3-9: Symbols are not inserted to replace blank spaces in print (GC 5.5).
- Lines 10 and 21: Closing screen line and Nemeth Code terminator (GC 4 and GC 4.1).
- Line 11: A blank line is required by GC 4.3.
- Line 13: "ZOOM" is highlighted in print (GC 5.3). Retain full capitalization (GC 5.4).
- Lines 14-19: Per Nemeth Code, a punctuation indicator is required between a number and punctuation that follows.

Lines 14-20: Retain print capitalization (GC 5.4) and use no contractions within a screen (GC 5.1).

Line 19: "6:" is highlighted in print (GC 5.3).

Line 20: Down-pointing arrow with shaft -- a Nemeth symbol (GC 9).

# <span id="page-24-0"></span>**Sample 5**

To find the matrix product AB, press [MATRIX],  $[1]$ ,  $[\times]$ , [MATRIX],  $[2]$ , [ENTER]. The following screens result.

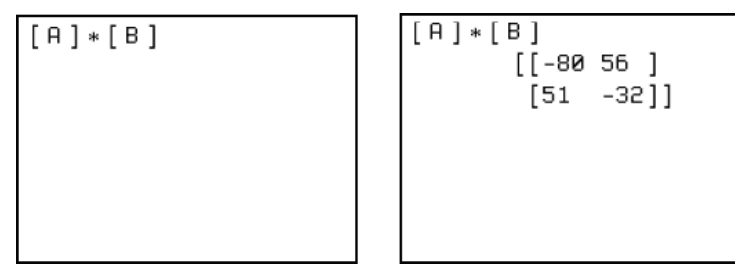

To square matrix *D*, press  $[MATRIX], [4], [7], [2], [ENTER]$ . The following screens result.

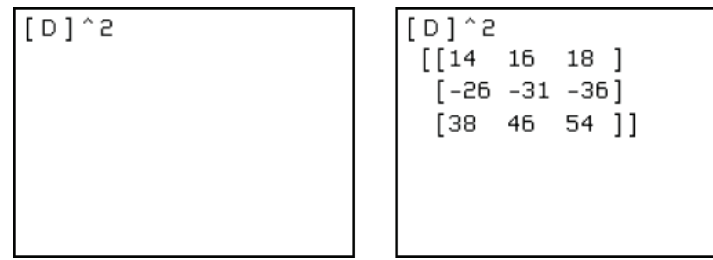

3. To Store A Result

If we wish to store the result of  $D^2$ , and we already have the answer to  $D^2$ , as in the screen below left, simply press  $STO\rightarrow$ , [MATRIX], [5], [ENTER] which results in the screen below left. Of course we chose matrix  $E$  as the place to store the answer to  $D^2$ , because  $E$  was not currently being used for any other purpose. To see if matrix  $E$  really does contain the result of  $D^2$ , press [MATRIX], [5], **ENTER**. This results in the screen below right and confirms that  $E$  now does hold the answer to  $D^2$ .

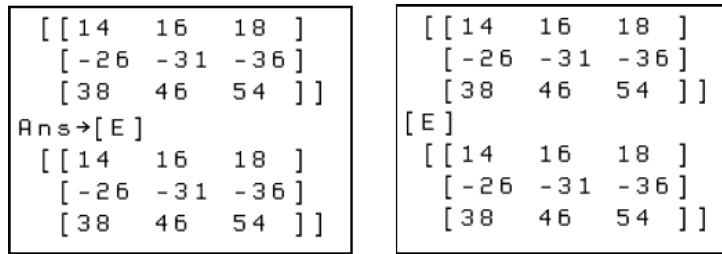

6. Converting From Decimal To Fractional Form

When we ask the calculator to determine the value of 
$$
\begin{bmatrix} 3/4 & -2/5 \ -7/10 & 1/2 \end{bmatrix} \begin{bmatrix} 1 & 0 & -4 \ 3 & 3/5 & -2 \end{bmatrix}
$$
, it gives the

result with decimal values (below left).

The three dots indicate that part of the answer matrix cannot be seen on the screen. By using the right arrow key we can see the other entries (below center and right).

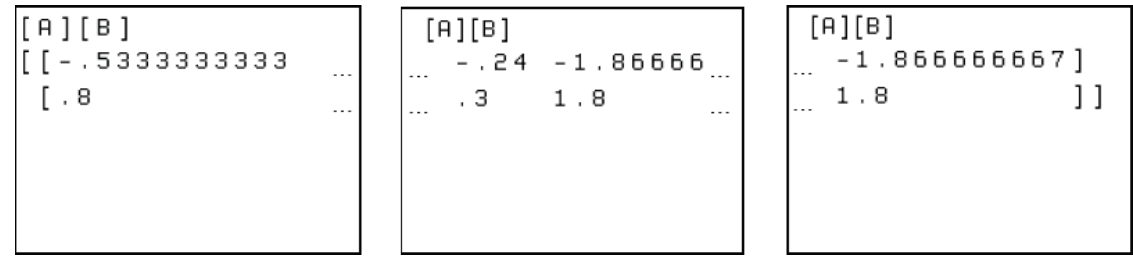

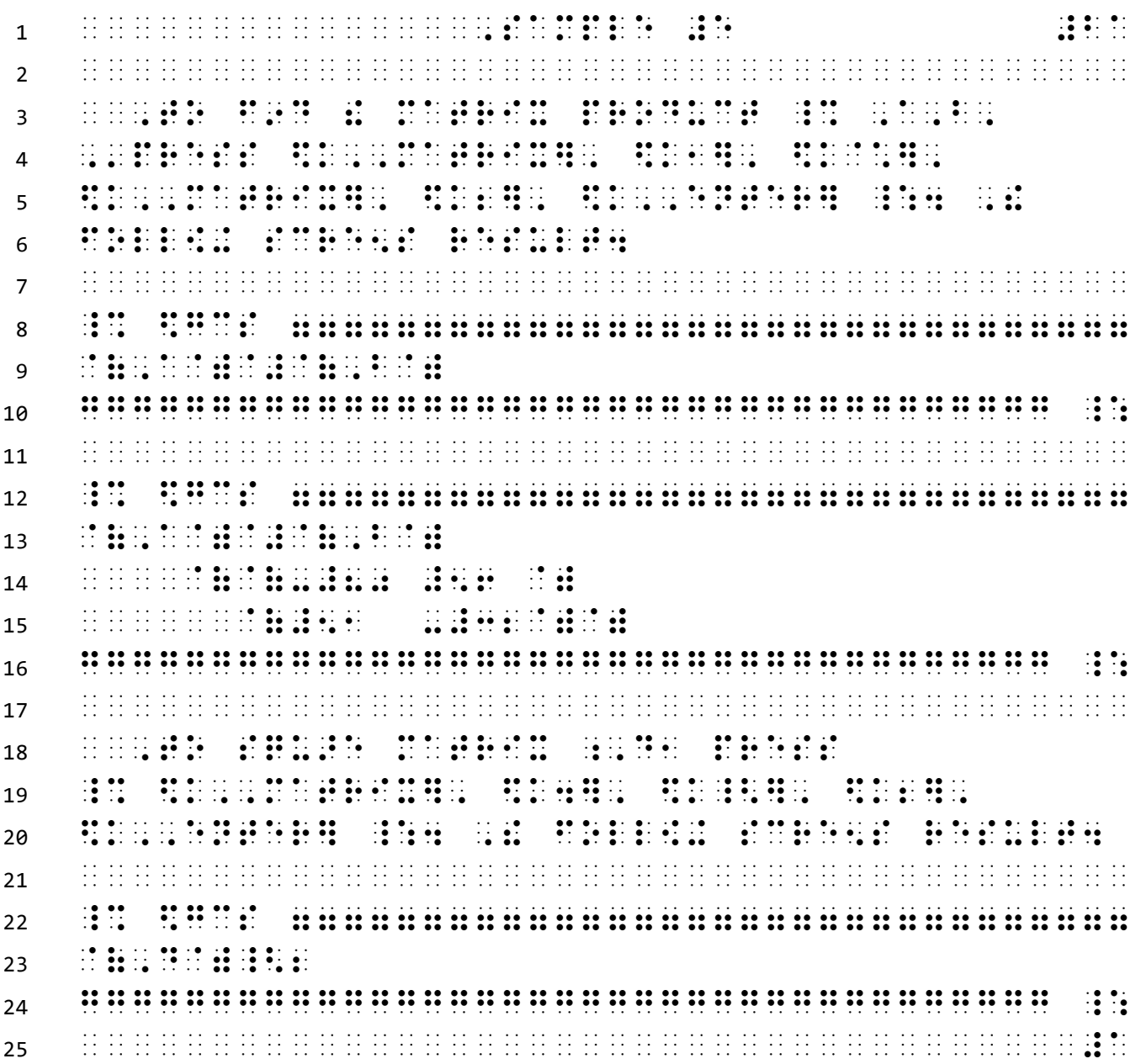

Lines 4-5 and 19-20: Use the calculator keystroke indicator to open a keystroke and the termination indicator to close. This construction must be transcribed within the Nemeth Code switches (GC 2.1, GC 2.2 and GC 2.3). In this example, brackets indicate keystrokes. Keystrokes are spaced because they are separated by commas (GC 2.6). Retain fully capitalized words in keystroke commands (GC 2.4). Use no contractions in words within a keystroke indicator (GC 2.5).

- Line 4: The single-word switch indicator was used before *press* to avoid switches.
- Lines 7, 11, 17, 21 and 25: Blank lines are required by GC 4.3
- Lines 8, 12, and 22: Opening Nemeth Code indicator and opening screen line (GC 4 and GC 4.1).
- Line 9: The asterisk is a multiplication sign. (Nemeth Code)
- Lines 10, 16, and 24: Closing screen line and Nemeth Code terminator (GC 4 and GC 4.1).
- Lines 14 and 15: This is a right-justified matrix in print and is indented four cells. Alignment is according to Nemeth Code. Enlarged grouping signs are *not* used in print so each line of "text" is transcribed as a separate line and *no* blank lines before and after are required (arrangement is *not* spatial) (GC 5.9.1).

Lines 19 and 23: Math caret (Nemeth Code)

 \_% \$gcs 7777777777777777777777777 a#ba  $\cdots$   $\cdots$   $\cdots$   $\cdots$   $\cdots$   $\cdots$   $\cdots$  ⠀⠀⠀⠀@(@(#14 #16 #18 @) ⠀⠀⠀⠀⠀⠀@(-#26 -#31 -#36@) ⠀⠀⠀⠀⠀⠀@(#38 #46 #54 @)@) ggggggggggggggggggggggggggggggggggggg \_: ⠀⠀⠀⠀⠀⠀⠀⠀⠀⠀⠀⠀⠀⠀⠀⠀⠀⠀⠀⠀⠀⠀⠀⠀⠀⠀⠀⠀⠀⠀⠀⠀⠀⠀⠀⠀⠀⠀⠀⠀ ⠀⠀⠀⠀#c4 ,to ,/ore ,a ,result e secondario de la conservación de la conservación de la conservación de la conservación de la conservación de<br>19 de desembro de la conservación de la conservación de la conservación de la conservación de la conservación<br>1 \_% ,d^2 \_:1 & we alr h ! answ] to  $_{11}$   $\,$  30  $\,$  30 30  $\,$  31  $\,$  31  $\,$  32  $\,$  31  $\,$  31  $\,$  31  $\,$  31  $\,$  31  $\,$  31  $\,$  31  $\,$  31  $\,$  31  $\,$  31  $\,$  31  $\,$  31  $\,$  31  $\,$  31  $\,$  31  $\,$  31  $\,$  31  $\,$  31  $\,$  31  $\,$  31  $\,$  31  $\,$ . 12 press press and the set of the set of the set of the set of the set of the set of the set of the set of t<br>12 of the set of the set of the set of the set of the set of the set of the set of the set of the set of the s \$k5], \$k,,enter] \_: : results 9 ! scre5 2l left4 `.<f/ scre5`.> ,( c\rse we 15 \*ose matrix ;, e z : place to a large to a large to  $\mu$  answership to  $\overline{1}$  and  $\overline{1}$  and  $\overline{1}$  and  $\overline{1}$  and  $\overline{1}$  and  $\overline{1}$  and  $\overline{1}$  and  $\overline{1}$  and  $\overline{1}$  2+ us\$ = any o!r purpose4 ,to see if 18 matrix : 19 matrix ; et al. 19 matrix ; et al. 19 matrix ; et al. 19 matrix ; et al. 19 matrix ; et al. 19 <br>18 matrix : 19 matrix : 19 matrix ; et al. 19 matrix ; et al. 19 matrix ; et al. 19 matrix ; et al. 19 matrix<br>1 \_% ,d^2, ,'press \$k,,matrix], \$k5], \$k,,enter] \_:4 ,? results 9 ! scre5 2l . We consider the screen screen screen screen and  $35\,$   $\pm$  3.5  $\pm$ 22 HR NEBH HOLD I SOUND HE SO SHOW HOLD ⠀⠀⠀⠀⠀⠀⠀⠀⠀⠀⠀⠀⠀⠀⠀⠀⠀⠀⠀⠀⠀⠀⠀⠀⠀⠀⠀⠀⠀⠀⠀⠀⠀⠀⠀⠀⠀⠀⠀⠀ 24 ◌░░░░░░░░░░░ ⠀⠀⠀⠀⠀⠀⠀⠀⠀⠀⠀⠀⠀⠀⠀⠀⠀⠀⠀⠀⠀⠀⠀⠀⠀⠀⠀⠀⠀⠀⠀⠀⠀⠀⠀⠀⠀⠀#b

Line 1: Opening Nemeth Code indicator and opening screen line (GC 4 and GC 4.1).

Line 2: Math caret (Nemeth Code)

Lines 3-5: This is a right-justified matrix in print and is indented four cells. Alignment is according to Nemeth Code. Enlarged grouping signs are *not* used in print so each line of "text" is transcribed as a separate line and *no* blank lines before and after are required (arrangement is *not* spatial) (GC 5.9.1).

Line 6: Closing screen line and Nemeth Code terminator (GC 4 and GC 4.1).

Line 7: A blank line is required by GC 4.3.

Lines 12 and 13: Use the calculator keystroke indicator to open a keystroke and the termination indicator to close. This construction must be transcribed within the Nemeth switches. In this example, brackets indicate keystrokes (GC 2.1, GC 2.2 and GC 2.3). Keystrokes are spaced because they are separated by commas (GC 2.6). Retain fully capitalized words in keystroke commands (GC 2.4). Use no contractions in words within a keystroke indicator (GC 2.5).

Line 12: Right-pointing arrow with shaft (GC 9)

Line 14: Embedded transcriber's note explaining location of screen.

Line 19: The single-word switch indicator was used before *Press* to avoid switching out of and back into Nemeth Code.

Line 21: Embedded transcriber's note explaining location of screen.

 \_% \$gcs 7777777777777777777777777 b#ba 2 º 2000 Province and the second companies of the second companies of the second companies of the second compa<br>2 º 2000 Province and the second companies of the second companies of the second companies of the second comp<br>2  $3 \tcdot 11 \tcdot 11 \tcdot$  ⠀⠀⠀⠀⠀⠀@(#38 #46 #54 @)@) ,ans \$33o @(,e@) ⠀⠀⠀⠀@(@(#14 #16 #18 @) ⠀⠀⠀⠀⠀⠀@(-#26 -#31 -#36@) ⠀⠀⠀⠀⠀⠀@(#38 #46 #54 @)@) ggggggggggggggggggggggggggggggggggggg \_: ⠀⠀⠀⠀⠀⠀⠀⠀⠀⠀⠀⠀⠀⠀⠀⠀⠀⠀⠀⠀⠀⠀⠀⠀⠀⠀⠀⠀⠀⠀⠀⠀⠀⠀⠀⠀⠀⠀⠀⠀ \_% \$gcs 77777777777777777777777777777777 12 GOOD ALL AND AND ALL AND AND ALL AND ANNUAL AND ALL AND ANNUAL AND ANNUAL AND ANNUAL AND ANNUAL AND ANNUAL A ⠀⠀⠀⠀⠀⠀@(-#26 -#31 -#36@) 14 ∴∷∷∷∷∷∷∷∷∷∷  $15 \qquad \qquad \vdots \qquad \qquad \vdots \qquad \qquad \vdots \qquad \vdots$ 16 SOUNDERMAN HER HER 19  $^{^{^{11}}}\!\!\!\!\!17$   $^{^{11}}\!\!\!\!17$   $^{^{11}}\!\!\!\!17$   $^{^{11}}\!\!\!\!17$   $^{^{11}}\!\!\!\!17$   $^{^{11}}\!\!\!\!17$   $^{^{11}}\!\!\!\!17$   $^{^{11}}\!\!\!\!17$   $^{^{11}}\!\!\!17$   $^{^{11}}\!\!\!17$   $^{^{11}}\!\!\!17$   $^{^{11}}\!\!\!17$   $^{^{11}}\!\!\!17$   $^{^{11}}\!\!\!17$   $^{^{11}}\!\!\!$  ⠀⠀⠀⠀⠀⠀@(#38 #46 #54 @)@)  $19 \qquad \qquad \vdots$  as a construction of the construction of the construction of the construction of the construction of the construction of the construction of the construction of the construction of the construction of the co ⠀⠀⠀⠀⠀⠀⠀⠀⠀⠀⠀⠀⠀⠀⠀⠀⠀⠀⠀⠀⠀⠀⠀⠀⠀⠀⠀⠀⠀⠀⠀⠀⠀⠀⠀⠀⠀⠀⠀⠀ ⠀⠀⠀⠀#f4 ,3v]t+ ,f ,decimal ,to ,frac;nal 22 **EXECUTE:**  ⠀⠀,:5 we ask ! calculator to det]m9e ! **isteration in the set of the set of the set of the set of the set of the set of the set of the set of the s** ⠀⠀⠀⠀⠀⠀⠀⠀⠀⠀⠀⠀⠀⠀⠀⠀⠀⠀⠀⠀⠀⠀⠀⠀⠀⠀⠀⠀⠀⠀⠀⠀⠀⠀⠀⠀⠀⠀#c

Lines 1 and 11: Opening Nemeth Code indicator and opening screen line (GC 4 and GC 4.1). Line 1: A top screen line can appear on line 1 when a running head is not used (BF).

Lines 2-4, 6-8, 12-14, and 16-18: These are right-justified matrices in print and are indented four cells. Alignment is according to Nemeth Code. Enlarged grouping signs are not used in print so each line of "text" is transcribed as a separate line and no blank lines before and after are required (arrangement is not spatial) (GC 5.9.1).

Line 5: Right-pointing arrow with shaft (GC 9)

Lines 9 and 19: Closing screen line and Nemeth Code terminator (GC 4 and GC 4.1).

 $1 - \frac{1}{2}$  c  $1 - \frac{1}{2}$  c  $1 - \frac{1}{2}$  $^{\circ}$   $^{\circ}$   $^{\circ$  $3$   $\ldots$   $3$   $\ldots$  <sup>4</sup> @,(-#7\_/10 #1\_/2 @,)@,(#3 #3\_/5 -#2@,) <sup>5</sup> ⠀⠀⠀⠀⠀⠀⠀⠀⠀⠀⠀⠀⠀⠀⠀⠀⠀⠀⠀⠀⠀⠀⠀⠀⠀⠀⠀⠀⠀⠀⠀⠀⠀⠀⠀⠀⠀⠀⠀⠀  $\overline{6}$   $\overline{3}$ 7 x gives en la constitución de la constitución de la constitución de la constitución de la constitución de la<br>21 x gives : la constitución de la constitución de la constitución de la constitución de la constitución de l<br>2 8 left "> 4 left" > 5 left "> 5 left" > 5 left "> 5 left" > 5 left "- 5 left" - 5 left "- 5 left" ": "c". " sc<br>2 left "> 5 left "- 5 left" > 5 left "- 5 left" > 5 left "- 5 left" > 5 left "- 5 left" > 5 left "- 5 left" ><br>2  $9$  9dicate to the state that the state the state three states in the state three states  $9$  9dicate three states  $10^{\circ}$ 10 on : screen and the screen and the screen and the screen and the screen and the screen and technical secree<br>10 on : screen and technical secreen and technical secreen and technical secreen and technical secreen and tec<br> 11 see 1912 - 1913 - 1914 - 1915 - 1915 - 1915 - 1916 - 1916 - 1916 - 1916 - 1916 - 1916 - 1916 - 1916 - 1916 <br>11 see 1914 - 1916 - 1916 - 1916 - 1916 - 1916 - 1916 - 1916 - 1916 - 1916 - 1916 - 1916 - 1916 - 1916 - 1916<br>1  $12$  . The second  $\frac{1}{2}$  is the second  $\frac{1}{2}$  is the second  $\frac{1}{2}$  is the second  $\frac{1}{2}$  is the second  $\frac{1}{2}$  is the second  $\frac{1}{2}$  is the second  $\frac{1}{2}$  is the second  $\frac{1}{2}$  is the second  $\frac{1}{2}$  i 13 0 13 13 13 14 14 15 14 15 16 17 18 19 19 10 11 11 12 13 14 15 16 17 18 18 19 19 10 10 11 11 11 11 11 11 11 1 <sup>14</sup> \_% \$gcs 77777777777777777777777777777777  $15$   $\ldots$   $\ldots$   $\ldots$   $\ldots$   $\ldots$   $\ldots$   $\ldots$   $\ldots$   $\ldots$   $\ldots$   $\ldots$   $\ldots$ 16 CONDITING THE THE SANDWALL AND THE SANDWALL SECTION AND THE SANDWALL SECTION AND THE SANDWALL SECTION AND T  $17$   $\ldots$   $\ldots$   $\ldots$   $\ldots$   $\ldots$   $\ldots$   $\ldots$   $\ldots$   $\ldots$   $\ldots$   $\ldots$   $\ldots$   $\ldots$   $\ldots$   $\ldots$   $\ldots$ <sup>18</sup> ggggggggggggggggggggggggggggggggggggg \_: 19 ◌░░ ░░░░░░░░░░░░ <sup>20</sup> \_% \$gcs 77777777777777777777777777777777  $21$   $\cdots$   $\cdots$   $\cdots$   $\cdots$   $\cdots$   $\cdots$   $\cdots$   $\cdots$   $\cdots$   $\cdots$ <sup>22</sup> ⠀⠀⠀⠀''' -#.24 -#1.86666 ''' <sup>23</sup> ⠀⠀⠀⠀''' #.3 #1.8 ''' <sup>24</sup> ggggggggggggggggggggggggggggggggggggg \_: <sup>25</sup> ⠀⠀⠀⠀⠀⠀⠀⠀⠀⠀⠀⠀⠀⠀⠀⠀⠀⠀⠀⠀⠀⠀⠀⠀⠀⠀⠀⠀⠀⠀⠀⠀⠀⠀⠀⠀⠀⠀#d

Lines 3 and 4: This is a matrix within text and enlarged grouping signs are used. This spatial arrangement requires a blank line before and after (GC 5.9.2) and Nemeth Code §183.

Line 8: Embedded transcriber's note explaining location of screen.

Line 12: Embedded transcriber's note explaining location of screens.

Lines 14 and 20: Opening Nemeth Code indicator and opening screen line (GC 4 and GC 4.1).

Lines 16 and 17: This matrix is more of the answer to the multiplication of [A][B] and is right-justified in print. It begins four cells to the right of the beginning of the line above (GC 5.2.2). The matrix is not terminated with closing brackets on this screen; the information continues on the following screen. Enlarged grouping signs are not used in print (GC 5.9.1)

Lines 18 and 24: Closing screen lines and Nemeth Code terminators (GC 4 and GC 4.1).

Lines 22 and 23: These two lines are the continuation of the previous screen.

![](_page_29_Picture_77.jpeg)

Line 1: Opening Nemeth Code indicator and opening screen line (GC 4 and GC 4.1). A top screen line can appear on line 1 when a running head is not used (BF).

Lines 3 and 4: This matrix is the rest of the answer to the multiplication of [A][B] and is right-justified in print. It begins four cells to the right of the beginning of the line above (GC 5.2.2). The matrix is terminated with closing brackets on this screen aligned according to Nemeth Code. Enlarged grouping signs are not used in print (GC 5.9.1).

Line 5: Closing screen line and Nemeth Code terminator (GC 4 and GC 4.1).

# <span id="page-30-0"></span>**Sample 6**

| \n $\begin{bmatrix}\n 1 & 2 \\  3 & 4\n \end{bmatrix}$ \n | \n $\begin{bmatrix}\n 1 & 2 \\  3 & 4\n \end{bmatrix}$ \n | \n $\begin{bmatrix}\n 5 & 6 \\  7 & 8\n \end{bmatrix}$ \n | \n $\begin{bmatrix}\n 5 & 6 \\  7 & 8\n \end{bmatrix}$ \n | \n $\begin{bmatrix}\n 1 & 2 \\  3 & 4\n \end{bmatrix}$ \n | \n $\begin{bmatrix}\n 1 & 2 \\  3 & 4\n \end{bmatrix}$ \n | \n $\begin{bmatrix}\n 7 & 8 & 7t & 7t \\  7 & 8 & 9t & 7t \\  8 & 4 & 7t & 8t\n \end{bmatrix}$ \n |
|-----------------------------------------------------------|-----------------------------------------------------------|-----------------------------------------------------------|-----------------------------------------------------------|-----------------------------------------------------------|-----------------------------------------------------------|---------------------------------------------------------------------------------------------------|
|-----------------------------------------------------------|-----------------------------------------------------------|-----------------------------------------------------------|-----------------------------------------------------------|-----------------------------------------------------------|-----------------------------------------------------------|---------------------------------------------------------------------------------------------------|

![](_page_31_Picture_244.jpeg)

Lines 2, 10, and 21: A blank line is required by GC 4.3.

Lines 3 and 11: Opening Nemeth Code indicators and opening screen lines (GC 4 and GC 4.1).

Lines 4-5 and 15-16: Matrices are transcribed and aligned according to Nemeth Code (GC 5.9) Enlarged grouping signs are used. This spatial arrangement requires a blank line before and after (GC 5.9.2). Lines 4 and 15: Right-pointing arrow with shaft (GC 9).

Line 6: The matrices are spatial and require blank lines before and after except immediately following an open screen line or preceding a closing screen line (GC 5.9.2).

Lines 7-8: This matrix is the answer [A] and is right-justified in print. It begins four cells to the right of the beginning of the line above (GC 5.1.1). Enlarged grouping signs are used (GC 5.7.2).

Lines 9 and 20: Closing screen lines and Nemeth Code terminators (GC 4 and GC 4.1).

Lines 12 and 13: This matrix is the answer [A] (repeated from the previous screen).

Lines 14 and 17: Blank lines are required by GC 5.9.2.

Line 15: Right-pointing arrow with shaft (GC 9).

Lines 18 and 19: This matrix is the answer [B] and is right-justified in print. It begins four cells to the right of the beginning of the line above (GC 5.2.2). Enlarged grouping signs are used (GC 5.9.2) Line 20: Closing screen line and Nemeth terminator (GC 4.1).

![](_page_32_Picture_247.jpeg)

Lines 1-4: This is a transcriber's note explaining the omission of the partial matrix at the top of the screen.

Line 5: A blank line is required by GC 4.3

Line 6: Opening Nemeth Code indicator and opening screen line (GC 4 and GC 4.1).

Lines 7 and 8: This matrix is the answer [B] (repeated from the previous screen) and is right-justified in print. It begins four cells to the right of the beginning of the line above (GC 5.2.2). Enlarged grouping signs are used (GC 5.9.2).

Lines 9 and 11: The matrices are spatial and require blank lines before and after except immediately following an open screen line or preceding a closing screen line (GC 5.9.2).

Line 10: Retain print capitalization (GC 5.4) and use no contractions within a screen (GC 5.1). "augment" is a command (similar to a function) and requires a space following it.

Lines 12 and 13: This matrix is the answer to "augment ([A], [B])", is right-justified in print and begins four cells to the right of the beginning of the line above (GC 5.2.2).

Line 14: Closing screen line and Nemeth Code terminator (GC 4 and GC 4.1).

## <span id="page-33-0"></span>**Sample 7**

![](_page_33_Picture_16.jpeg)

![](_page_33_Picture_17.jpeg)

![](_page_33_Picture_18.jpeg)

 ⠀⠀⠀⠀⠀⠀⠀⠀⠀⠀⠀⠀⠀⠀⠀,sample #g #cj  $^{\circ}$   $^{\circ}$   $^{\circ$  \_% \$gcs #1 77777777777777777777777777777 ,y1 \_.k #1000000(0.999  $\cdots$   $\cdots$  ,  $3.2$  .  $3.2$  $7 \times 3 + \times 12$ <sup>8</sup> ,y4 .k  $9 \t{...} 3 \t{...} 3 \t{...}$  $10 \t\t \dots \t\t \dots \t\t \dots$   $\ldots$   $11$   $\ldots$   $11$  ggggggggggggggggggggggggggggggggggggg \_: 13 0 13 13 13 14 14 15 14 15 16 17 18 19 19 10 11 11 12 13 14 15 16 17 18 18 19 19 10 10 11 11 11 11 11 11 11 1 \_% \$gcs #2 77777777777777777777777777777 ,,table ,,setup  $\ldots$ , which is a contract of the state of the state of the state of the state of the state of the state of the state of the state of the state of the state of the state of the state of the state of the state of the stat ⠀⠀.,d,tbl .k #1 , in the set of the set of the set of the set of the set of the set of the set of the set of the set of the set of the set of the set of the set of the set of the set of the set of the set of the set of the set of th , dependent of  $\frac{1}{2}$  , and  $\frac{1}{2}$  , and  $\frac{1}{2}$  , and  $\frac{1}{2}$  , and  $\frac{1}{2}$  , and  $\frac{1}{2}$  ggggggggggggggggggggggggggggggggggggg \_: ⠀⠀⠀⠀⠀⠀⠀⠀⠀⠀⠀⠀⠀⠀⠀⠀⠀⠀⠀⠀⠀⠀⠀⠀⠀⠀⠀⠀⠀⠀⠀⠀⠀⠀⠀⠀⠀⠀⠀⠀ ⠀⠀⠀⠀⠀⠀⠀⠀⠀⠀⠀⠀⠀⠀⠀⠀⠀⠀⠀⠀⠀⠀⠀⠀⠀⠀⠀⠀⠀⠀⠀⠀⠀⠀⠀⠀⠀⠀⠀⠀ ⠀⠀⠀⠀⠀⠀⠀⠀⠀⠀⠀⠀⠀⠀⠀⠀⠀⠀⠀⠀⠀⠀⠀⠀⠀⠀⠀⠀⠀⠀⠀⠀⠀⠀⠀⠀⠀⠀⠀⠀ ⠀⠀⠀⠀⠀⠀⠀⠀⠀⠀⠀⠀⠀⠀⠀⠀⠀⠀⠀⠀⠀⠀⠀⠀⠀⠀⠀⠀⠀⠀⠀⠀⠀⠀⠀⠀⠀⠀⠀⠀ ⠀⠀⠀⠀⠀⠀⠀⠀⠀⠀⠀⠀⠀⠀⠀⠀⠀⠀⠀⠀⠀⠀⠀⠀⠀⠀⠀⠀⠀⠀⠀⠀⠀⠀⠀⠀⠀⠀#a

Lines 3 and 14: Opening Nemeth Code indicators and opening screen lines (GC 4 and GC 4.1). Screen number is inserted into the opening screen line.

Line 4: The equal sign is highlighted in the calculator screen in print. Highlighting is terminated by a space (GC 5.3)

Lines 4 and 6-11: Identifiers are transcribed as subscripts (GC 6.1).

Lines 4 and 5: Start and stop text lines as they are shown in print (GC 5.2)

Line 5: The numeric indicator is required at the beginning of a braille line (NC). Math caret (GC 9)

Lines 6-11: The full cell omission symbol is not used to replace a blank space shown in print (GC 5.4).

Lines 12 and 20: Closing screen line and Nemeth Code terminator (GC 4 and GC 4.1).

Line 13: A blank line is required by GC 4.3

Line 15: Retain print capitalization (GC 5.4) and use no contractions within a screen (GC 5.1).

Line 17: Uppercase Greek delta

Lines 18 and 19: The word "Auto" is highlighted on both lines (GC 5.3)

![](_page_35_Picture_204.jpeg)

- Line 1: Opening Nemeth Code indicator and opening screen line (GC 4 and GC 4.1). A top box line can appear on line 1 when a running head is not used (BF). Screen number is inserted into the opening screen line.
- Line 2: Identifiers are transcribed as subscripts (GC 6.1)
- Line 4: The number 0 is highlighted in the calculator screen in print. Highlighting is terminated by a space (GC 5.3)
- Lines 2-12: The table is formatted according to braille formats guidelines.
- Lines 4-10: The numbers in the second column are left-justified as in print.
- Line 11: A separation line is inserted between the table and the final expression, as shown in print. The separation line is the width of the braille page (GC 5.8)
- Line 12: An empty cell is inserted before and after the comparison sign. (GC 5.10)
- Line 13: Closing screen line and Nemeth Code terminator (GC 4 and GC 4.1).

### <span id="page-36-0"></span>**Sample 8**

If you are using a TI-83 calculator, the steps are similar. The screen by screen displays are shown below. Access *n* using the  $\overline{(X,\overline{I},\Theta,\eta)}$  key.

 $\mathbf{1}$ .

Normal Sci Eng Float 0123456789 Radian Degree Fune Par Pol Seq Connected Dot Sequential Simul Real a+b*i* re^0*i* FULL Horiz G-T

2. Plot1 Plot2 Plot3  $nMin=1$  $\cdot u(n)$ ⊟2\*n  $u(\pi Min)$ e  $\therefore$   $\upsilon(n)$  =  $v(\pi Min)$  =  $\cdot$   $\omega(\pi)$  =  $\omega(\Delta M$ in)=

  $\ldots$   $\ldots$  ⠀⠀⠀⠀⠀⠀⠀⠀⠀⠀⠀⠀⠀⠀⠀⠀⠀⠀⠀⠀⠀⠀⠀⠀⠀⠀⠀⠀⠀⠀⠀⠀⠀⠀⠀⠀⠀⠀⠀⠀  $3 \pm 1.5$ , if  $\pm 0.5$  and the use of the set of the set of the set of the set of the set of the set of the set of the set of the set of the set of the set of the set of the set of the set of the set of the set of the set 4 / eps : eps : eps : eps : eps : eps : eps : eps : eps : eps : eps : eps : eps : eps : eps : eps : eps : eps <br>4 / eps : eps : eps : eps : eps : eps : eps : eps : eps : eps : eps : eps : eps : eps : eps : eps : eps : eps <br> >e %[n 2l4 ,a3ess ;n us+ ! \_% \$k;,x, ;,t, .,?, ;n] \_: key4 ⠀⠀⠀⠀⠀⠀⠀⠀⠀⠀⠀⠀⠀⠀⠀⠀⠀⠀⠀⠀⠀⠀⠀⠀⠀⠀⠀⠀⠀⠀⠀⠀⠀⠀⠀⠀⠀⠀⠀⠀ \_% \$gcs #1 77777777777777777777777777777  $\frac{1}{3}$ ,  $\frac{1}{3}$ ,  $\frac{1}{3}$  \_,float #0 #1 #2 #3 #4 #5 #6 #7 #8 #9 \_,radian ,degree  $, 16$  ,  $, 60$  ,  $, 60$  ,  $, 60$  ,  $, 60$  ,  $, 60$  ,  $, 60$  ,  $, 60$  ,  $, 60$  ,  $, 60$  ,  $, 60$  ,  $, 60$  ,  $, 60$  ,  $, 60$  ,  $, 60$  ,  $, 60$  ,  $, 60$  ,  $, 60$  ,  $, 60$  ,  $, 60$  ,  $, 60$  ,  $, 60$  ,  $, 60$  ,  $, 60$  , \_,connected ,dot \_,sequential ,simul \_,real a+bi re\_<.?i ,  $16$  ,  $16$  ,  $16$  ,  $16$  ,  $16$  ,  $16$  ,  $16$  ,  $16$  ,  $16$  ,  $16$  ,  $16$  ,  $16$  ggggggggggggggggggggggggggggggggggggg \_: ⠀⠀⠀⠀⠀⠀⠀⠀⠀⠀⠀⠀⠀⠀⠀⠀⠀⠀⠀⠀⠀⠀⠀⠀⠀⠀⠀⠀⠀⠀⠀⠀⠀⠀⠀⠀⠀⠀⠀⠀ 19 ◌░░ ░░░░░░░░░░░░ ⠀⠀⠀⠀⠀⠀⠀⠀⠀⠀⠀⠀⠀⠀⠀⠀⠀⠀⠀⠀⠀⠀⠀⠀⠀⠀⠀⠀⠀⠀⠀⠀⠀⠀⠀⠀⠀⠀⠀⠀ ⠀⠀⠀⠀⠀⠀⠀⠀⠀⠀⠀⠀⠀⠀⠀⠀⠀⠀⠀⠀⠀⠀⠀⠀⠀⠀⠀⠀⠀⠀⠀⠀⠀⠀⠀⠀⠀⠀⠀⠀ ⠀⠀⠀⠀⠀⠀⠀⠀⠀⠀⠀⠀⠀⠀⠀⠀⠀⠀⠀⠀⠀⠀⠀⠀⠀⠀⠀⠀⠀⠀⠀⠀⠀⠀⠀⠀⠀⠀⠀⠀ ⠀⠀⠀⠀⠀⠀⠀⠀⠀⠀⠀⠀⠀⠀⠀⠀⠀⠀⠀⠀⠀⠀⠀⠀⠀⠀⠀⠀⠀⠀⠀⠀⠀⠀⠀⠀⠀⠀⠀⠀ 24 ◌░░░░░░░░░░░ ⠀⠀⠀⠀⠀⠀⠀⠀⠀⠀⠀⠀⠀⠀⠀⠀⠀⠀⠀⠀⠀⠀⠀⠀⠀⠀⠀⠀⠀⠀⠀⠀⠀⠀⠀⠀⠀⠀#a

Line 6: Use the calculator keystroke indicator to open a keystroke and the termination indicator to close. This construction must be transcribed within the Nemeth switches (GC 2.1, 2.2 and 2.3).

Line 7: A blank line is required by GC 4.3.

Line 8: Opening Nemeth Code indicator and opening screen line (GC 4 and GC 4.1). Screen number in Nemeth Code is inserted in the opening screen line following the screen indicator.

Lines 9-16: Highlighted terms or numbers on the screen are indicated by dots 456. (GC 5.2)

Line 10: The digits 0, 1, 2, etc. are spaced from each other because each can be highlighted separately as a choice by the user.

Lines 9 and 12-15: No contractions are used in words within a calculator screen (GC 5.1)

Line 15: Math caret and Greek lower-case theta.

Line 16: Letter indicators are needed on the letters G-T on either side of the hyphen as required by the Nemeth Code with regard to single letters.

Line 17: Closing screen line and Nemeth Code terminator (GC 4 and GC 4.1).

![](_page_38_Picture_243.jpeg)

Line 1: Opening Nemeth Code indicator and opening screen line (GC 4 and GC 4.1). Screen number in Nemeth Code is inserted in the opening screen line following the screen indicator.

Line 2: The identifying numbers on *Plot* in the screen are shown as subscripts. The subscript indicator must be used on a subscript to a word (GC 6.1)

Lines 2, 3, 5, 7 and 9: Lines that are indented on the screen are indented two cells to the right of the beginning of the previous print line (GC 5.2.1)

Line 4: The equal sign is highlighted (GC 5.3)

Lines 4, 6 and 8: Lines begin in cell 1 with the dotted line graph style symbol. This symbol must be followed by a space (GC 8.4)

Line 5: The equal sign is highlighted (GC 5.2).

Lines 5-9: The full cell omission symbol is not used to replace a blank space shown in print (GC 5.5). Line 10: Closing screen line and Nemeth Code terminator (GC 4 and GC 4.1).

## <span id="page-39-0"></span>**Sample 9**

#### (Sample from TI-84 Manual)

1. Press **MODE**. Press  $\bigtriangledown \bigtriangledown \bigtriangledown \bigtriangledown \bigtriangledown$  **ENTER** to select **Par** mode. Press  $\boxed{\bullet}$   $\boxed{\bullet}$  **ENTER** to select **Simul** for simultaneous graphing of all three parametric equations in this example.

![](_page_39_Picture_186.jpeg)

2. Press  $\Box \Box \Box \Box \Box \Box \Box$  ENTER to go to the Format Graph screen. Press  $\bigtriangledown \bigtriangledown \bigtriangledown \bigtriangledown$  [ENTER] to select **AxesOff**, which turns off the axes.

![](_page_39_Picture_187.jpeg)

**ABACKA** 

- 3. Press  $Y=$ . Press **30**  $\overline{(X,T,\Theta,n)}$  COS **25** 2nd [ANGLE] **1** (to select  $\circ$ )  $\circ$  ENTER to define **X1T** in terms of **T**. 4. Press **30**  $\overline{(X,T,\Theta,n)}$  **25**  $\overline{[2nd]}$   $\overline{[ANGLE]}$  **1**  $\overline{[1]}$   $\overline{[ALPHA]}$
- $[F1]$  **1** (to select **n/d**) **9.8 1 2 1**  $\overline{[X,T,\Theta,n]}$   $\overline{x^2}$  **ENTER** to define **Y1T**.

![](_page_39_Picture_188.jpeg)

1 and the stample and the stample and the stample and the stample and the stample and the stample and the stamp<br>The stample and the stample and the stample and the stample and the stample and the stample and the stample a ⠀⠀⠀⠀⠀⠀⠀⠀⠀⠀⠀⠀⠀⠀⠀⠀⠀⠀⠀⠀⠀⠀⠀⠀⠀⠀⠀⠀⠀⠀⠀⠀⠀⠀⠀⠀⠀⠀⠀⠀ #a4 ,press \_% \$k,,mode]\_4 ,',press ⠀⠀\$k\$\_%o]\$k\$\_%o]\$k\$\_%o]\$k\$\_o]\$k,,enter]  $\Gamma$   $\sim$  to select  $\sim$  to select the selection of the selection of the selection of the selection of the selection of the selection of the selection of the selection of the selection of the selection of the selection of  $\ldots$   $\ldots$   $\ldots$   $\ldots$   $\ldots$   $\ldots$   $\ldots$   $\ldots$  ⠀⠀\_% \$k\_%o]\$k\$\_%o]\$k\$\_o]\$k,,enter] \_: to  $\sim$   $3$   $\sim$   $3$   $9 - \frac{1}{2}$ simultane $\frac{1}{2}$  all  $\frac{1}{2}$  all  $\frac{1}{2}$  all  $\frac{1}{2}$  all  $\frac{1}{2}$  all  $\frac{1}{2}$  all  $\frac{1}{2}$  all  $\frac{1}{2}$  all  $\frac{1}{2}$  all  $\frac{1}{2}$  all  $\frac{1}{2}$  all  $\frac{1}{2}$  all  $\frac{1}{2}$  all  $\frac{1}{2}$  all  $\frac{1$  ⠀⠀p>ametric equa;ns 9 ? example4 ⠀⠀⠀⠀⠀⠀⠀⠀⠀⠀⠀⠀⠀⠀⠀⠀⠀⠀⠀⠀⠀⠀⠀⠀⠀⠀⠀⠀⠀⠀⠀⠀⠀⠀⠀⠀⠀⠀⠀⠀ \_% \$gcs 77777777777777777777777777777777 \_,,normal ,,sci ,,eng \_,,float #0 #1 #2 #3 #4 #5 #6 #7 #8 #9 , radian , and an extra section of the section of the section  $15$  , radian  $\frac{1}{25}$  , radian  $\frac{1}{25}$  , radian  $\frac{1}{25}$  , radian  $\frac{1}{25}$  , radian  $\frac{1}{25}$  , radian  $\frac{1}{25}$  , radian  $\frac{1}{25}$  , radian ,,func \_,,par ,,pol ,,seq \_,,connected ,,dot , second alone alone and the sequence of the sequence  $18$  , sequence  $18$  , sequence  $18$  , sequence  $18$  , sequence  $18$  , sequence  $18$  , sequence  $18$  , sequence  $18$  , sequence  $18$  , sequence  $18$  , sequence  $1$  \_,,real a+bi re\_<.?i  $\ldots$  ; full , as a set of  $\ldots$  ; the set of  $\ldots$  ; as a set of  $\ldots$  ; as a set of  $\ldots$  ; as a set of  $\ldots$  ; as a set of  $\ldots$  ; as a set of  $\ldots$  ; as a set of  $\ldots$  ; as a set of  $\ldots$  ; as a set of  $\ldots$  ; as ⠀⠀⠀⠀⠀⠀⠀⠀⠀⠀⠀\$%33o ,,next \$%33o ggggggggggggggggggggggggggggggggggggg \_: ⠀⠀⠀⠀⠀⠀⠀⠀⠀⠀⠀⠀⠀⠀⠀⠀⠀⠀⠀⠀⠀⠀⠀⠀⠀⠀⠀⠀⠀⠀⠀⠀⠀⠀⠀⠀⠀⠀⠀⠀ 24 ◌░░░░░░░░░░░ ⠀⠀⠀⠀⠀⠀⠀⠀⠀⠀⠀⠀⠀⠀⠀⠀⠀⠀⠀⠀⠀⠀⠀⠀⠀⠀⠀⠀⠀⠀⠀⠀⠀⠀⠀⠀⠀⠀#a

- Line 3: Use the calculator keystroke indicator to open a keystroke and the termination indicator to close. This construction must be transcribed within the Nemeth switches (GC 2.1, GC 2.2 and GC 2.3). The single-word switch indicator was used before *Press* to avoid switches.
- Line 4: No spaces are left between keystrokes or between items within keystrokes, unless they are separated by commas in print (GC 2.6). Down-pointing arrowheads and right-pointing arrowheads in keystrokes (GC 8.2).
- Lines 5 and 8: **Par** and **Simul** are emphasized and replicate a word appearing in a screen. No contractions are used and the emphasis is retained (GC 3).
- Line 7: Even though some keystrokes would have fit on Line 6, they were all placed together on line 7 (GC 2.6.2). Down-pointing arrowheads and right-pointing arrowheads in keystrokes (GC 8.2).
- Lines 11 and 23: A blank is required by GC 4.3
- Line 12: Opening Nemeth Code indicator and opening screen line (GC 4 and GC 4.1).
- Lines 13-20: Highlighted terms or numbers on the screen are indicated by dots 456. (GC 5.2)
- Line 14: The digits 0, 1, 2, etc., are spaced from each other because each can be highlighted separately as a choice by the user.
- Lines 13 and 16-19: No contractions are used in words within a calculator screen (GC 5.1) Line 19: Math caret and Greek lower-case theta.
- Line 20: Letter indicators are needed on the letters G-T on either side of the hyphen as required by the Nemeth Code with regard to single letters.
- Line 21: The word "NEXT" and the down-pointing arrows with shafts (NC) are centered as in print.
- Line 22: Closing screen line and Nemeth Code terminator (GC 4 and GC 4.1).

 $1 - \frac{1}{1} = \frac{1}{1} = \frac$  $2 \times 10^3$  ks and the set of set of set of set of set of set of set of set of set of set of set of set of set of set of set of set of set of set of set of set of set of set of set of set of set of set of set of set of set 3 sources an access action of the second company and company and company and company access to a second and th<br>3 sources and the second company and second company and second and second access to gallery and the second act<br>  $\cdots$  screen as a consequence of the second consequence of the second consequence of the second consequence of the second consequence of the second consequence of the second consequence of the second consequence of th ⠀\$k\$\_%o]\$k\$\_%o]\$k\$\_%o]\$k\$\_o]\$k,,enter]  $6 \leq \cdots$  to select  $\cdots$  to select  $\cdots$  , and  $\cdots$  , and  $\cdots$  , and  $\cdots$  , axes,officers are selected as  $\cdots$  . 7 CHILL CHILLEN CHILL CHILL CHILL ⠀⠀⠀⠀⠀⠀⠀⠀⠀⠀⠀⠀⠀⠀⠀⠀⠀⠀⠀⠀⠀⠀⠀⠀⠀⠀⠀⠀⠀⠀⠀⠀⠀⠀⠀⠀⠀⠀⠀⠀  $^{\circ}$   $^{\circ}$   $^{\circ$  ⠀⠀⠀⠀⠀⠀⠀⠀⠀⠀⠀\$<33o ,,back \$<33o  $11 - .1$  . The contract of the contract of the contract of the contract of the contract of the contract of the contract of the contract of the contract of the contract of the contract of the contract of the contract of the \_;n\_/;d ,un\_/d 13 ,,answers 3 , auto , and the set of the set of the set of the set of the set of the set of the set of the s<br>13 , answers 3 , auto , auto , auto , fraction , fraction , fraction , fraction , fraction , fraction , fracti<br> ,,go ,,to ,,format ,,graph3 \_,,no ,,yes ,,stat ,,diagnostics3 \_,,off ,,on ,, which is the state of the state of the state  $3$  ,  $\alpha$  ,  $\alpha$  ,  $\alpha$  ,  $\beta$  ,  $\beta$  ,  $\beta$  ,  $\beta$  ,  $\beta$  ,  $\beta$  ,  $\beta$  ,  $\beta$  ,  $\beta$  ,  $\beta$  ,  $\beta$  ,  $\beta$  ,  $\beta$  ,  $\beta$  ,  $\beta$  ,  $\beta$  ,  $\beta$  ,  $\beta$  ,  $\beta$  ,  $\beta$  , , set  $\frac{1}{2}$  , set  $\frac{1}{2}$  , set  $\frac{1}{2}$  , set  $\frac{1}{2}$  , set  $\frac{1}{2}$  , set  $\frac{1}{2}$  , set  $\frac{1}{2}$  , set  $\frac{1}{2}$  , set  $\frac{1}{2}$  , set  $\frac{1}{2}$  , set  $\frac{1}{2}$  , set  $\frac{1}{2}$  , set  $\frac{1}{2}$  , set  $\$   $10^{34}$   $10^{34}$   $10^{34}$   $10^{34}$   $10^{34}$   $10^{34}$   $10^{34}$   $10^{34}$   $10^{34}$   $10^{34}$   $10^{34}$   $10^{34}$   $10^{34}$   $10^{34}$   $10^{34}$   $10^{34}$   $10^{34}$   $10^{34}$   $10^{34}$   $10^{34}$   $10^{34}$   $10^{34}$   $10^{34}$   $10^{34}$  ggggggggggggggggggggggggggggggggggggg \_: ⠀⠀⠀⠀⠀⠀⠀⠀⠀⠀⠀⠀⠀⠀⠀⠀⠀⠀⠀⠀⠀⠀⠀⠀⠀⠀⠀⠀⠀⠀⠀⠀⠀⠀⠀⠀⠀⠀⠀⠀ ⠀⠀⠀⠀⠀⠀⠀⠀⠀⠀⠀⠀⠀⠀⠀⠀⠀⠀⠀⠀⠀⠀⠀⠀⠀⠀⠀⠀⠀⠀⠀⠀⠀⠀⠀⠀⠀⠀⠀⠀ ⠀⠀⠀⠀⠀⠀⠀⠀⠀⠀⠀⠀⠀⠀⠀⠀⠀⠀⠀⠀⠀⠀⠀⠀⠀⠀⠀⠀⠀⠀⠀⠀⠀⠀⠀⠀⠀⠀⠀⠀ ⠀⠀⠀⠀⠀⠀⠀⠀⠀⠀⠀⠀⠀⠀⠀⠀⠀⠀⠀⠀⠀⠀⠀⠀⠀⠀⠀⠀⠀⠀⠀⠀⠀⠀⠀⠀⠀⠀⠀⠀ ⠀⠀⠀⠀⠀⠀⠀⠀⠀⠀⠀⠀⠀⠀⠀⠀⠀⠀⠀⠀⠀⠀⠀⠀⠀⠀⠀⠀⠀⠀⠀⠀⠀⠀⠀⠀⠀⠀⠀⠀ ⠀⠀⠀⠀⠀⠀⠀⠀⠀⠀⠀⠀⠀⠀⠀⠀⠀⠀⠀⠀⠀⠀⠀⠀⠀⠀⠀⠀⠀⠀⠀⠀⠀⠀⠀⠀⠀⠀#b

Lines 1-3: Use the calculator keystroke indicator to open a keystroke and the termination indicator to close. This construction must be transcribed within the Nemeth switches (GC 2.1, GC 2.2 and GC 2.3). Down-pointing arrowheads and right-pointing arrowheads in keystrokes (GC 8.2). Use no contractions in words within keystroke indicators (GC 2.5).

- Line 6: Retain the emphasis on **AxesOff** and use no contractions. The word is replicated in a later screen (GC 3)
- Line 8: A blank line is required by GC 4.3.
- Line 9: Opening Nemeth Code indicator and opening screen line (GC 4 and GC 4.1).
- Line 10: The word "BACK" and the up-arrows with shafts retain their centered position.
- Lines 11-18: Highlighted terms or numbers on the screen are indicated by dots 456. (GC 5.2) Retain print capitalization (GC 5.4) and use no contractions within a screen (GC 5.1).
- Line 18: This line is the runover of Line 17. Runovers are indented one cell to the right of the beginning of the previous line (GC 5.1.4).
- Line 19: Closing screen line and Nemeth Code terminator (GC 4 and GC 4.1).

 $1 - \frac{1}{2} - \frac{1}{2} - \frac$ <sup>2</sup> \_,rect,g,c ,polar,g,c <sup>3</sup> \_,coord,on ,coord,off <sup>4</sup> \_,grid,off ,grid,on  $\Gamma$  , axes, on a construction of the construction of the construction of the construction of the construction of the construction of the construction of the construction of the construction of the construction of the con  $\alpha$  , and the distribution of the distribution of the distribution of the distribution of the distribution of the distribution of the distribution of the distribution of the distribution of the distribution of the distri <sup>7</sup> \_,expr,on ,expr,off <sup>8</sup> ggggggggggggggggggggggggggggggggggggg \_: <sup>9</sup> ⠀⠀⠀⠀⠀⠀⠀⠀⠀⠀⠀⠀⠀⠀⠀⠀⠀⠀⠀⠀⠀⠀⠀⠀⠀⠀⠀⠀⠀⠀⠀⠀⠀⠀⠀⠀⠀⠀⠀⠀ 10 #c4 , press \_ c4 , press \_ c4 , press \_ c4 , press \_ c4 , press \_ c4 , press \_ c4 , c4 , c4 , c4 , c4 , c4 <br>10  $\,$  , press \_ c4 , press \_ c4 , press \_ c4 , press \_ c4 , press \_ c4 , press \_ c4 , press \_ c4 , c4 , c4 ,<br> 05 km as a cosan a cosan a cosan a cosan a cosan a cosan a cosan a cosan a cosan a cosan a cosan a cosan a cos<br>25 km as a cosan a cosan a cosan a cosan a cosan a cosan a cosan a cosan a cosan a cosan a cosan a cosan a fi 12 º Provincia de la consegue de de de la consegue de la consegue de la consegue de la consegue de la consegue<br>12 º Provincia de la consegue de la consegue de la consegue de la consegue de la consegue de la consegue de l<br>1  $13 \leq \cdots \leq 6$  , to be called the second second conservation in the second second second second second second<br>The second second second second second second second second second second second second second second second<br>T 14 أو المواقع من الله عليه الله عليه الله عليه المواض المواض الله عليه الله عليه الله عليه المواض الله عليه ال<br>14 أو المواضح المواضح الله عليه ( أن يتم عليه المواضح الله عليه الله عليه ( أن يتم الله عليه الله عليه ( ) .<br>  $15$   $\ldots$   $\ldots$   $\ldots$   $\ldots$   $\ldots$   $\ldots$   $\ldots$   $\ldots$   $\ldots$   $\ldots$   $\ldots$   $\ldots$   $\ldots$   $\ldots$ <sup>16</sup> #d4 ,press \_% #30\$k;,x, ;,t, .?, ;n] 08 در دو وه وه وه دو وه در وزرو دو دو وه وه در در دو وه وه در دو وه در در دو وه وه وه در در در دو وه ندارد.<br>وه در در دو وه وه در دو مورد در وه وه در در دو وه در وه وه در دو وه در دو وه وه وه دو در وه وه ور ور در در از<br>ور <sup>18</sup> ⠀⠀\$k,,alpha]@(,f"1@)1 \_: "<to select 19 دورها و دورها دورها دورها دورها دورها در دورها دورها در دورها دورها دورها دورها در دورها در در در دورها در<br>وقع مردم دورها دورها دورها دورها در دورها دورها در دورها در دورها دورها در دورها در دورها در دورها در در در ا<br>۵ <sup>20</sup> ⠀⠀\$k;,x, ;,t, .?, ;n]\$kx^2"]\$k,,enter] <sup>21</sup> ⠀⠀\_: to def9e \_% ,'\_ ,y"1,t \_,' \_:4 <sup>22</sup> ⠀⠀⠀⠀⠀⠀⠀⠀⠀⠀⠀⠀⠀⠀⠀⠀⠀⠀⠀⠀⠀⠀⠀⠀⠀⠀⠀⠀⠀⠀⠀⠀⠀⠀⠀⠀⠀⠀⠀⠀ <sup>23</sup> ⠀⠀⠀⠀⠀⠀⠀⠀⠀⠀⠀⠀⠀⠀⠀⠀⠀⠀⠀⠀⠀⠀⠀⠀⠀⠀⠀⠀⠀⠀⠀⠀⠀⠀⠀⠀⠀⠀⠀⠀ 24 ◌░░░░░░░░░░░ <sup>25</sup> ⠀⠀⠀⠀⠀⠀⠀⠀⠀⠀⠀⠀⠀⠀⠀⠀⠀⠀⠀⠀⠀⠀⠀⠀⠀⠀⠀⠀⠀⠀⠀⠀⠀⠀⠀⠀⠀⠀#c

Line 1: Opening Nemeth Code indicator and opening screen line (GC 4 and GC 4.1). A top box line can appear on line 1 when a running head is not used (BF).

Lines 2-7: Highlighted terms or numbers on the screen are indicated by dots 456. (GC 5.3) Retain print capitalization (GC 5.4) and use no contractions within a screen (GC 5.1).

Line 8: Closing screen line and Nemeth Code terminator (GC 4 and GC 4.1).

Line 9: A blank line is required by GC 4.3.

Line 10: Use the calculator keystroke indicator to open a keystroke and the termination indicator to close. This construction must be transcribed within the Nemeth switches (GC 2.1, GC 2.2 and GC 2.3). For the keystroke that shows  $Y=$ , no space is left before or after the equal sign (GC 6.2) The single-word switch indicator was used before Press to avoid switches.

Line 11: No spaces are left between keystrokes or between items within keystrokes unless they are separated by commas (GC 2.6).

Line 12: The word ANGLE in brackets is a keystroke so it is unspaced from the keystroke before it and the number 1.

Lines 12-13: The explanatory phrase in parentheses is transcribed in UEB but the degree sign  $(°)$  is mathematical and must be within Nemeth switches.

Lines 14-15: **X1T** and **T** are emphasized in print and are replicated in a screen (GC 3). **1T** is a subscript of **X**.

Line 18-19: The explanatory phrase in parentheses is transcribed in UEB but n/d is mathematical and must be within Nemeth switches.

Line 21: **Y1T** is emphasized in print and is replicated in a screen (GC 3). **1T** is a subscript of **Y**.

![](_page_45_Picture_196.jpeg)

Line 1: Opening Nemeth Code indicator and opening screen line (GC 4 and GC 4.1). A top box line can appear on line 1 when a running head is not used (BF).

Line 2: The identifying numbers on *Plot* in the screen are shown as subscripts. The subscript indicator must be used on a subscript to a word (GC 6.1)

Lines 2, 5 and 10: Lines indented on the screen are two cells to the right of the beginning of the previous line (GC 5.2.1)

Lines 3, 9 and 11: Line styles are at the left margin and are spaced from the expressions that follow (GC 8.4)

Lines 4 and 8: Horizontal lines separating sections of the screen run the width of the page (GC 5.8).

Line 6: Right-pointing arrowhead is left-justified in the print screen. Transcription begins four cells to the right of the beginning of the line above (GC 5.2.2).

Line 7: Blank line shown in print (GC 6.3).

Lines 9-11: Symbols are not inserted to replace blank spaces in print (GC 5.5).

Line 12: Closing screen line and Nemeth Code terminator (GC 4 and GC 4.1).

## <span id="page-46-0"></span>**Sample 10**

*In Exercise 51–54, use the screen to write the equation being solved. Then use the table to solve the equation.* 

![](_page_46_Picture_25.jpeg)

1 and the stample and the stampe of the stampe of the stampe of the stampe of the stampe of the stampe of the s<br>The stampe of the stampe of the stampe of the stampe of the stampe of the stampe of the stampe of the stampe <sup>2</sup> ⠀⠀⠀⠀⠀⠀⠀⠀⠀⠀⠀⠀⠀⠀⠀⠀⠀⠀⠀⠀⠀⠀⠀⠀⠀⠀⠀⠀⠀⠀⠀⠀⠀⠀⠀⠀⠀⠀⠀⠀  $3 <sup>•</sup>$  ,  $9 <sup>•</sup>$  ,  $9 <sup>•</sup>$  , <sup>4</sup> ⠀⠀\_% \$k,y.k] \_: scre5 to write ! equa;n , and the solve in the solve to solve the solve to solve the solve to solve the solve to solve the solve to so<br>The solve to solve the solve to solve the solve to solve the solve the solve to solve the solve to solve the<br>T <sup>6</sup> ⠀⠀equa;n4 a de la construcción de la construcción de la construcción de la construcción de la construcción de la constru<br>1970 — Participa de la construcción de la construcción de la construcción de la construcción de la construcció <sup>8</sup> ⠀⠀⠀⠀calculator scre5 ov]laps ! f/4 ,only 9 Constitution of the state of the state of the state of the state of the state of the state of the state of t <sup>10</sup> ⠀⠀⠀⠀transcrib\$4 ,! 9complete scre5 is 11 CONSTRUCTION CONTROL CONTROL  $12$   $\therefore$   $\therefore$   $\therefore$ 13 0 13 13 13 14 14 15 14 15 16 17 18 19 19 10 11 11 12 13 14 15 16 17 18 18 19 19 10 10 11 11 11 11 11 11 11 1 <sup>14</sup> \_% \$gcs 77777777777777777777777777777777  $15 - 1000$ , plot;  $2000$ , plot; $2000$ , plot; $2000$ , plot; $3000$ , plot; $3000$ , plot; $3000$ ,  $3000$ ,  $3000$ ,  $3000$ ,  $3000$ ,  $3000$ ,  $3000$ ,  $3000$ ,  $3000$ ,  $3000$ ,  $3000$ ,  $3000$ ,  $3000$ ,  $3000$ ,  $3000$ ,  $3000$ ,  $3000$ ,  $3$ 16 \$Q:th: ,y1 . ,y1 . ,y1 . ,y1 . ,y1 . ,y1 . ,y1 . ,y1 . ,y1 . ,y1 . ,y1 . ,y1 . ,y1 . ,y1 . ,y1 . ,y1 . ,y1 . ,y1 . ,y1 . ,y1 . ,y1 . ,y1 . ,y1 . ,y1 . ,y1 . ,y1 . ,y1 . ,y1 . ,y1 . ,y1 . ,y1 . ,y1 . ,y1 . ,y1 . ,y1 . ,y  $17$   $32.4$   $33.4$   $34.4$   $35.4$   $36.4$   $37.4$   $38.4$   $39.4$   $39.4$   $39.4$   $39.4$   $39.4$   $39.4$   $39.4$   $39.4$   $39.4$   $39.4$   $39.4$   $39.4$   $39.4$   $39.4$   $39.4$   $39.4$   $39.4$   $39.4$   $39.4$   $39.4$   $39.4$   $39.4$   $39.4$   $39.4$ <sup>18</sup> ggggggggggggggggggggggggggggggggggggg \_: 19 ◌░░ ░░░░░░░░░░░░ <sup>20</sup> ⠀⠀⠀⠀⠀⠀⠀⠀⠀⠀⠀⠀⠀⠀⠀⠀⠀⠀⠀⠀⠀⠀⠀⠀⠀⠀⠀⠀⠀⠀⠀⠀⠀⠀⠀⠀⠀⠀⠀⠀ <sup>21</sup> ⠀⠀⠀⠀⠀⠀⠀⠀⠀⠀⠀⠀⠀⠀⠀⠀⠀⠀⠀⠀⠀⠀⠀⠀⠀⠀⠀⠀⠀⠀⠀⠀⠀⠀⠀⠀⠀⠀⠀⠀ <sup>22</sup> ⠀⠀⠀⠀⠀⠀⠀⠀⠀⠀⠀⠀⠀⠀⠀⠀⠀⠀⠀⠀⠀⠀⠀⠀⠀⠀⠀⠀⠀⠀⠀⠀⠀⠀⠀⠀⠀⠀⠀⠀ <sup>23</sup> ⠀⠀⠀⠀⠀⠀⠀⠀⠀⠀⠀⠀⠀⠀⠀⠀⠀⠀⠀⠀⠀⠀⠀⠀⠀⠀⠀⠀⠀⠀⠀⠀⠀⠀⠀⠀⠀⠀⠀⠀ 24 ◌░░░░░░░░░░░ <sup>25</sup> ⠀⠀⠀⠀⠀⠀⠀⠀⠀⠀⠀⠀⠀⠀⠀⠀⠀⠀⠀⠀⠀⠀⠀⠀⠀⠀⠀⠀⠀⠀⠀⠀⠀⠀⠀⠀⠀⠀#a

Line 4: For the keystroke  $Y = r$ , no space is left before or after the equal sign (GC 6.2).

Lines 7-11: Transcriber's note explaining the overlapping calculator screens.

Line 13: A blank line is required by GC 4.3.

Line 14: Opening Nemeth Code indicator and opening screen line (GC 4 and GC 4.1).

Line 15: The identifying numbers on *Plot* in the screen are shown as subscripts. The subscript indicator must be used on a subscript to a word (GC 6.1)

Lines 16 and 17: Line styles are at the left margin and are spaced from the expressions that follow (GC 8.4). The equal signs are highlighted in print (GC 5.3).

Line 18: Closing screen line and Nemeth Code terminator (GC 4 and GC 4.1).

![](_page_48_Picture_171.jpeg)

Line 1: Opening Nemeth Code indicator and opening screen line (GC 4 and GC 4.1). A top box line can appear on line 1 when a running head is not used (BF).

Line 2: The identifying numbers on the *Y*s in the screen are shown as subscripts (GC 6.1).

Line 4: The *-3* is highlighted (GC 5.2).

Lines 4-10: Entries are left-justified in the columns as in print.

Line 11: The line is the width of the braille page (GC 5.8).

Line 13: Closing screen line and Nemeth Code terminator (GC 4 and GC 4.1).

# Graphing Calculator Guidelines **46** and the set of the set of the set of the set of the set of the set of the set of the set of the set of the set of the set of the set of the set of the set of the set of the set of the se April 2018

## <span id="page-49-0"></span>**Sample 11**

The horizontal component vector is defined by **X3T** and **Y3T**.

- 6. Press  $\overline{\text{VARS}}$  **2**, and then press **1** ENTER to define **X3T**. Press **0** [ENTER] to define **Y3T**.
- 7. Press  $\boxed{\triangle}$   $\boxed{\triangle}$  **ENTER** to change the graph style to  $\overset{\text{def}}{\parallel}$  for **X3T** and **Y3T**. Press  $\boxed{\triangle}$  **ENTER ENTER** to change the graph style to for **X2T** and **Y2T**. Press  $\bigcap$  ENTER ENTER to change the graph style to for **X1T** and **Y1T**. (These keystrokes assume that all graph styles were set to voriginally.)
- 8. Press WINDOW. Enter these values for the window variables.
	- $Tmin=0$  $T$ max $=$ 5 Tstep=.1  $Xmin=-10$  $X$ max=100 Xscl=50 Ymin=-5 Ymax=15  $Yscl=10$
- 9. Press 2nd [FORMAT]  $\boxed{\bullet}$   $\boxed{\bullet}$   $\boxed{\bullet}$  **ENTER**] to set **AxesOff**, which turns off the axes.

![](_page_49_Picture_220.jpeg)

Plot1 Plot2 Plot3  $\sqrt{25^\circ}$ ) Y<sub>1T</sub>⊟30Tsin(25°)  $-9.8/2T<sup>2</sup>$ ∜Хат⊟0 Y2TEY1T ≒Хзт⊟Х1т

![](_page_49_Picture_221.jpeg)

![](_page_49_Picture_222.jpeg)

1 and the stample are stample and the stample and the stample and the stample and the stample and the stample<br>The stample are stampled and the stample and the stample and the stample and the stample and the stample and t<br> 2 يناير من من من الله على الله عنه من الله عنه من من من من من الله عنه من من الله عنه من من الله عنه الله الله<br>- وقع الله عنه الله عنه الله عنه الله عنه الله عنه الله عنه الله عنه الله عنه الله عنه الله عنه الله الله الله  $3 \pm 1.5$  ,  $\pm 1.5$  ,  $\pm 2.5$  ,  $\pm 3.5$  ,  $\pm 2.5$  ,  $\pm 3.5$  ,  $\pm 2.5$  ,  $\pm 3.5$  ,  $\pm 2.5$  ,  $\pm 3.5$  ,  $\pm 2.5$  ,  $\pm 2.5$  ,  $\pm 2.5$  ,  $\pm 2.5$  ,  $\pm 2.5$  ,  $\pm 2.5$  ,  $\pm 2.5$  ,  $\pm 2.5$  ,  $\pm 2.5$  ,  $\pm 2.5$  ,  $4$ ,  $\ldots$  ;  $\ldots$  ; <sup>5</sup> #f4 ,press \_% \$k,,vars]\$k\$\_o]2 \_:1 & !n  $6 - 11$  and  $4$   $\pm$  to define the set of the set of the set of the set of the set of the set of the set of the set of the set of the set of the set of the set of the set of the set of the set of the set of the set of the  $7^{+}$  ,  $^{+}$  ,  $^{+}$  ,  $^{+}$  ,  $^{+}$  ,  $^{+}$  ,  $^{+}$  ,  $^{+}$  ,  $^{+}$  ,  $^{+}$  ,  $^{+}$  ,  $^{+}$  ,  $^{+}$  ,  $^{+}$  ,  $^{+}$  ,  $^{+}$  ,  $^{+}$  ,  $^{+}$  ,  $^{+}$  ,  $^{+}$  ,  $^{+}$  ,  $^{+}$  ,  $^{+}$  ,  $^{+}$  ,  $^{+}$  ,  $^{+}$  ,  $^{+}$  ,  $^{+}$  $8 - 1000$  and the set of the set of the set of the set of the set of the set of the set of the set of the set of the set of the set of the set of the set of the set of the set of the set of the set of the set of the set o 9 CONSTRUCTION , CONSTRUCTION , CONSTRUCTION <sup>10</sup> ⠀⠀⠀⠀⠀⠀⠀⠀⠀⠀⠀⠀⠀⠀⠀⠀⠀⠀⠀⠀⠀⠀⠀⠀⠀⠀⠀⠀⠀⠀⠀⠀⠀⠀⠀⠀⠀⠀⠀⠀  $\frac{1}{11}$   $\frac{1}{11}$  12 → Princeto de de de la princeto de de de de la princeto de la productiva de la productiva de la productiva<br>12 → Princeto de de de de de la productiva de la productiva de la productiva de la productiva de la productiv<br>2 <sup>13</sup> ⠀⠀,y;1,t \_.k #30,tsin (25^.\*") <sup>14</sup> -#9.8\_/2,t^2 <sup>15</sup> \$\_\*\* ,x;2,t \_.k #0  $16$   $\ldots$   $25$ ,  $25$ ,  $25$  ,  $25$  ,  $25$  ,  $25$  ,  $25$  ,  $25$  ,  $25$  ,  $25$  ,  $25$  ,  $25$  ,  $25$  ,  $25$  ,  $25$  ,  $25$  ,  $25$  ,  $25$  ,  $25$  ,  $25$  ,  $25$  ,  $25$  ,  $25$  ,  $25$  ,  $25$  ,  $25$  ,  $25$  ,  $25$  ,  $25$  ,  $25$  ,  $2$ <sup>17</sup> \$\_\*\* ,x;3,t \_.k ,x;1,t <sup>18</sup> ⠀⠀,y;3,t \_.k #0 <sup>19</sup> \$\_\*\* ,x;4,t .k <sup>20</sup> ggggggggggggggggggggggggggggggggggggg \_: <sup>21</sup> ⠀⠀⠀⠀⠀⠀⠀⠀⠀⠀⠀⠀⠀⠀⠀⠀⠀⠀⠀⠀⠀⠀⠀⠀⠀⠀⠀⠀⠀⠀⠀⠀⠀⠀⠀⠀⠀⠀⠀⠀ <sup>22</sup> #g4 ,press za en la article de la distribución de la celebra de la distribución de la distribución de la celebra de la di<br>23 % : total de la celebra de la distribución de la celebra de la distribución de la celebra de la celebra de<br>2 <sup>24</sup> ⠀⠀\*ange ! graph /yle to \_% \$\_\*\*\* ,'=  $25$   $\ldots$  ,  $\ldots$  ,

Line 1: This sample uses a running head.

- Lines 3 and 4: The identifier, 3T, is a subscript but cannot be shown as such on a graphing calculator. In braille such identifiers will be shown as subscripts (GC 6.1).
- Line 3: The single-word switch indicator was used before *and* to avoid switches.
- Line 5: Use the calculator keystroke indicator to open a keystroke and the termination indicator to close. This construction must be transcribed within the Nemeth switches (GC 2.1, GC 2.2 and GC 2.3). No spaces are left between keystrokes (GC 2.6).
- Line 7: Retain emphasis on **X3T**. Show **3T** as a subscript to **X** (GC 3). The single-word switch indicator was used before *Press* to avoid switches.
- Line 9: Retain emphasis on **Y3T** and show **3T** as a subscript (GC 3).
- Line 10: A blank line is required by GC 4.3
- Line 11: Opening Nemeth Code indicator and opening screen line (GC 4 and GC 4.1).
- Lines 12, 13, 16 and 18: Lines are indented on the graphing screen two cells to the right of the beginning of the line above (GC 5.2.1).
- Line 12: The identifying numbers on *Plot* in the screen are shown as subscripts. The subscript indicator must be used on a subscript to a word (GC 6.1)
- Lines 13 and 15-18: Equal signs are highlighted (GC 5.3)
- Lines 15, 17, 19: Graph Line Styles are listed in GC 8.4. Each symbol is followed by a blank cell (GC 8.4).
- Line 20: Closing screen line and Nemeth Code terminator (GC 4 and GC 4.1).
- Line 23: Use the calculator keystroke indicator to open a keystroke and the termination indicator to close. This construction must be transcribed within the Nemeth switches (GC 2.1, GC 2.2 and GC 2.3). No spaces are left between keystrokes (GC 2.6). Some of these keystrokes would have fit on line 22 but it is preferable to keep keystroke constructions on one line if possible (GC 2.6.2). Line 24: See Graph Line Styles (GC 8.4).

Lines 24 and 25: The single-word switch indicator was used before *for* and *and* to avoid switches. Line 25: Retain emphasis on **X3T** (GC 3).

1 and the state of the state of the state of the state of the state of the state of the state of the state of<br>1 and the state of the state of the state of the state of the state of the state of the state of the state of<br>1  $\ldots$   $\ldots$  ⠀⠀\$k\$\_<o]\$k,,enter]\$k,,enter] \_: to ⠀⠀\*ange ! graph /yle to \_% \$3.\* ,'=  $\Box$ , with the transportation of the transportation of the transportation of the transportation of the transportation<br>The transportation of the transportation of the transportation of the transportation of the transportat ⠀⠀,',press ⠀⠀\$k\$\_<o]\$k,,enter]\$k,,enter] \_: to ⠀⠀\*ange ! graph /yle to \_% \$3.\* ,'=  $9 \quad .$  ⠀⠀"<,^! key/rokes assume t all graph 11 11 12 13 14 15 15 16 16 17 18 17 18 17 18 17 18 17 18 17 18 17 18 17 18 17 18 17 18 15 15 15 15 1 10 1 1 1<br>11 16 16 16 15 15 15 15 (3 3 16 15 17 : orig3allya4 (istorial ya4 istorial ya4 istorial ya4 istorial ya4 istor<br>1 ⠀⠀⠀⠀⠀⠀⠀⠀⠀⠀⠀⠀⠀⠀⠀⠀⠀⠀⠀⠀⠀⠀⠀⠀⠀⠀⠀⠀⠀⠀⠀⠀⠀⠀⠀⠀⠀⠀⠀⠀ \_% \$gcs 77777777777777777777777777777777  $\ldots$  ; it is a positive set of  $\frac{1}{2}$  , and  $\frac{1}{2}$  ,  $\frac{1}{2}$  ,  $\frac{1}{2}$  ,  $\frac{1}{2}$  ,  $\frac{1}{2}$  ,  $\frac{1}{2}$  ,  $\frac{1}{2}$  ,  $\frac{1}{2}$  ,  $\frac{1}{2}$  ,  $\frac{1}{2}$  ,  $\frac{1}{2}$  ,  $\frac{1}{2}$  ,  $\frac{1}{2}$  ,  $\frac{1}{2}$  , \$3.\* ,x;1,t \_.k #30,tcos (25^.\*") ⠀⠀⠀⠀⠀⠀⠀⠀⠀⠀⠀⠀⠀⠀⠀⠀⠀⠀⠀⠀⠀⠀⠀⠀⠀⠀⠀⠀⠀⠀⠀⠀⠀⠀⠀⠀⠀⠀⠀⠀ 17 مئيو 19 مئيو به من الله عن الله الله عن الله عن الله عن الله عن الله عن الله عن الله عن الله عن الله عن الل<br>17 أكتوبر - الله عن الله عن الله عن الله عن الله عن الله عن الله عن الله عن الله عن الله عن الله عن الله عن ا -#9.8\_/2,t^2  $19$   $19$   $10$   $10$   $11$   $10$   $11$   $10$   $11$   $10$   $11$   $10$   $11$   $10$   $11$  ⠀⠀,y;2,t \_.k ,y;1,t \$\_\*\*\* ,x;3,t \_.k ,x;1,t go object to the color that the color that the color that the color that the color that the color that the color that the color that the color that the color that the color that the color that the color that the colo ⠀⠀⠀⠀⠀⠀⠀⠀⠀⠀⠀⠀⠀⠀⠀⠀⠀⠀⠀⠀⠀⠀⠀⠀⠀⠀⠀⠀⠀⠀⠀⠀⠀⠀⠀⠀⠀⠀⠀⠀ 24 #h , 24 \$h , 24 \$h , 24 \$h , 24 \$h , 24 \$h , 24 \$h , 24 \$h , 24 \$h , 24 \$h , 24 \$h , 24 \$h , 24 \$h , 24 \$h ,<br>24 . 34 \$h , 24 \$h , 24 \$h , 24 \$h , 24 \$h , 24 \$h , 24 \$h , 24 \$h , 24 \$h , 24 \$h , 24 \$h , 24 \$h , 24 \$h , 2 25 ∴ values = external de la companie de la companie de la companie de la companie de la companie de la compan<br>25 % values = : values = : values = : values = : values = : values = : values = : values = : values = : values

- Line 2: Retain emphasis on **Y3T** and show **3T** as a subscript. single-word switch indicator was used before *Press* to avoid switches.
- Line 3: Use the calculator keystroke indicator to open a keystroke and the termination indicator to close. This construction must be transcribed within the Nemeth switches (GC 2.1, GC 2.2 and GC 2.3). No spaces are left between keystrokes (GC 2.6).
- Line 4: Graph Line Styles are listed in GC 8.4. The single-word switch indicator was used before *for*.
- Line 5: Retain emphasis on **X2T**. The single-word switch indicator was used before *and*. Show **2T** as a subscript to **X.**
- Lines 6-9: Comments for lines 2-5 apply to lines 6-9.
- Line 12: A blank line is required by GC 4.3.
- Line 13: Opening Nemeth Code indicator and opening screen line (GC 4 and GC 4.1).
- Line 14: The identifying numbers on *Plot* in the screen are shown as subscripts. The subscript indicator must be used on a subscript to a word (GC 6.1)
- Lines 14, 17, and 20: Lines are indented on the graphing screen two cells to the right of the beginning of the line above (GC 5.2.1).
- Line 16: Blank line shown in print (GC 6.3).
- Lines 15, 19 and 21: Graph line styles are listed in GC 8.4. Each symbol is followed by a blank cell (GC 8.4).
- Lines 15, 17 and 19-21: Equal sign is highlighted (GC 5.3)
- Lines 17-18: Start and stop text lines as they are shown in print (GC 5.2)
- Line 22: Closing screen line and Nemeth Code terminator (GC 4 and GC 4.1).
- Line 23: A blank line is required by GC 4.3.

```
1 ⠀⠀⠀⠀⠀⠀⠀⠀⠀⠀⠀⠀⠀⠀,sample #aa b#df
 2 EXAMPLE
 3 ⠀⠀⠀⠀,tmin .k #0
 4 Expediance and the second second second second second second second second second second second second second second second second second second second second second second second second second second second second seco
 5 ⠀⠀⠀⠀,tstep .k #.1
 6 ⠀⠀⠀⠀,xmin .k -#10
 7 ⠀⠀⠀⠀,xmax .k #100
 8 \ldots \ldots \ldots \ldots \ldots \ldots \ldots \ldots \ldots \ldots \ldots \ldots \ldots \ldots \ldots \ldots \ldots \ldots \ldots \ldots \ldots \ldots \ldots \ldots \ldots \ldots \ldots \ldots \ldots \ldots \ldots \ldots \ldots \ldots \ldots \ldots 9 CONDINING THE STREET
10 ⠀⠀⠀⠀,ymax .k #15
11 ⠀⠀⠀⠀,yscl .k #10 _:
12 ⠀⠀⠀⠀⠀⠀⠀⠀⠀⠀⠀⠀⠀⠀⠀⠀⠀⠀⠀⠀⠀⠀⠀⠀⠀⠀⠀⠀⠀⠀⠀⠀⠀⠀⠀⠀⠀⠀⠀⠀
13 _% $gcs 77777777777777777777777777777777
14 ,,window
15 $<33o ,tstep .k #.1
16 BERTHER HE SHEET
17 \ldots, \ldots, \ldots, \ldots, \ldots, \ldots, \ldots, \ldots, \ldots, \ldots, \ldots, \ldots, \ldots, \ldots, \ldots, \ldots, \ldots, \ldots, \ldots, \ldots, \ldots, \ldots, \ldots, \ldots, \ldots, \ldots, \ldots, \ldots, \ldots, \ldots, \ldots, \18 18 18 180 190 190 190 190 190 190 190 19019 ⠀⠀,ymin .k -#5
20 ⠀⠀,ymax .k #15
21 ⠀⠀,yscl .k #10
22 go object to the color that the color that the color that the color that the color that the color that the color that the color that the color that the color that the color that the color that the color that the colo
23 ⠀⠀⠀⠀⠀⠀⠀⠀⠀⠀⠀⠀⠀⠀⠀⠀⠀⠀⠀⠀⠀⠀⠀⠀⠀⠀⠀⠀⠀⠀⠀⠀⠀⠀⠀⠀⠀⠀⠀⠀
24 #i4 , press _ compared to the second term in the second term in the second term in the second second term i<br>24 | , format | , format | , format | , format | , format | , format | , format | , format | , format | , for<br>2
25 \ldots \ldots as a constant of the set of the set of the set of the set of the set of the set of the set of the set of the set of the set of the set of the set of the set of the set of the set of the set of the set of
```
Lines 3-11: The variables are displayed to itemized material. No blank line is required preceding the list. Line 13: Opening Nemeth Code indicator and opening screen line (GC 4 and GC 4.1).

- Line 14: Retain print capitalization (GC 5.4) and use no contractions within a screen (GC 5.1).
- Line 15: Up-pointing arrow with shaft (GC 9)
- Lines 16-21: Lines are indented on the graphing screen two cells to the right of the beginning of the line above (GC 5.2.1).
- Line 22: Closing screen line and Nemeth Code terminator (GC 4 and GC 4.1).
- Line 23: A blank line is required by GC 4.3.
- Line 24: [FORMAT] is a keystroke and is unspaced from keys preceding and following it.
- Lines 24-25: Use the calculator keystroke indicator to open a keystroke and the termination indicator to close. This construction must be transcribed within the Nemeth switches (GC 2.1, GC 2.2 and GC
	- 2.3). No spaces are left between keystrokes (GC 2.6).

 ⠀⠀⠀⠀⠀⠀⠀⠀⠀⠀⠀⠀⠀⠀,sample #aa c#df  $\ldots$  to set of set of the set of the set of the set of the set of the set of the set of the set of the set of the set of the set of the set of the set of the set of the set of the set of the set of the set of the set  $\ldots$  ,  $\ldots$  ,  $\cdots$   $\cdots$   $\cdots$  ⠀⠀⠀⠀⠀⠀⠀⠀⠀⠀⠀⠀⠀⠀⠀⠀⠀⠀⠀⠀⠀⠀⠀⠀⠀⠀⠀⠀⠀⠀⠀⠀⠀⠀⠀⠀⠀⠀⠀⠀ \_% \$gcs 77777777777777777777777777777777 \_,rect,g,c ,polar,g,c \_,coord,on ,coord,off \_,grid,off ,grid,on , and the state of the state of the state of the state of the state of the state of the state of the state of the state of the state of the state of the state of the state of the state of the state of the state of th  $\ldots$   $12$  ,  $\ldots$   $12$  ,  $\ldots$   $1$  . The contract of the contract of the contract of the contract of the contract of the contract of the contract of the contract of the contract of the contract of the contract of the contract of the contract of the co ggggggggggggggggggggggggggggggggggggg \_: ⠀⠀⠀⠀⠀⠀⠀⠀⠀⠀⠀⠀⠀⠀⠀⠀⠀⠀⠀⠀⠀⠀⠀⠀⠀⠀⠀⠀⠀⠀⠀⠀⠀⠀⠀⠀⠀⠀⠀⠀ ⠀⠀⠀⠀⠀⠀⠀⠀⠀⠀⠀⠀⠀⠀⠀⠀⠀⠀⠀⠀⠀⠀⠀⠀⠀⠀⠀⠀⠀⠀⠀⠀⠀⠀⠀⠀⠀⠀⠀⠀ ⠀⠀⠀⠀⠀⠀⠀⠀⠀⠀⠀⠀⠀⠀⠀⠀⠀⠀⠀⠀⠀⠀⠀⠀⠀⠀⠀⠀⠀⠀⠀⠀⠀⠀⠀⠀⠀⠀⠀⠀ ⠀⠀⠀⠀⠀⠀⠀⠀⠀⠀⠀⠀⠀⠀⠀⠀⠀⠀⠀⠀⠀⠀⠀⠀⠀⠀⠀⠀⠀⠀⠀⠀⠀⠀⠀⠀⠀⠀⠀⠀ ⠀⠀⠀⠀⠀⠀⠀⠀⠀⠀⠀⠀⠀⠀⠀⠀⠀⠀⠀⠀⠀⠀⠀⠀⠀⠀⠀⠀⠀⠀⠀⠀⠀⠀⠀⠀⠀⠀⠀⠀ ⠀⠀⠀⠀⠀⠀⠀⠀⠀⠀⠀⠀⠀⠀⠀⠀⠀⠀⠀⠀⠀⠀⠀⠀⠀⠀⠀⠀⠀⠀⠀⠀⠀⠀⠀⠀⠀⠀⠀⠀ ⠀⠀⠀⠀⠀⠀⠀⠀⠀⠀⠀⠀⠀⠀⠀⠀⠀⠀⠀⠀⠀⠀⠀⠀⠀⠀⠀⠀⠀⠀⠀⠀⠀⠀⠀⠀⠀⠀⠀⠀ ⠀⠀⠀⠀⠀⠀⠀⠀⠀⠀⠀⠀⠀⠀⠀⠀⠀⠀⠀⠀⠀⠀⠀⠀⠀⠀⠀⠀⠀⠀⠀⠀⠀⠀⠀⠀⠀⠀⠀⠀ ⠀⠀⠀⠀⠀⠀⠀⠀⠀⠀⠀⠀⠀⠀⠀⠀⠀⠀⠀⠀⠀⠀⠀⠀⠀⠀⠀⠀⠀⠀⠀⠀⠀⠀⠀⠀⠀⠀⠀⠀ ⠀⠀⠀⠀⠀⠀⠀⠀⠀⠀⠀⠀⠀⠀⠀⠀⠀⠀⠀⠀⠀⠀⠀⠀⠀⠀⠀⠀⠀⠀⠀⠀⠀⠀⠀⠀⠀⠀⠀⠀ ⠀⠀⠀⠀⠀⠀⠀⠀⠀⠀⠀⠀⠀⠀⠀⠀⠀⠀⠀⠀⠀⠀⠀⠀⠀⠀⠀⠀⠀⠀⠀⠀⠀⠀⠀⠀⠀⠀⠀⠀ ⠀⠀⠀⠀⠀⠀⠀⠀⠀⠀⠀⠀⠀⠀⠀⠀⠀⠀⠀⠀⠀⠀⠀⠀⠀⠀⠀⠀⠀⠀⠀⠀⠀⠀⠀⠀⠀⠀#d

Line 2: **AxesOff** appears in text surrounding a screen. Emphasis must be retained and transcription must be without contractions (GC 3).

Line 5: A blank line is required by GC 4.3.

Line 6: Opening Nemeth Code indicator and opening screen line (GC 4 and GC 4.1).

Lines 7-12: Highlighted terms or numbers on the screen are indicated by dots 456. (GC 5.3) Retain print capitalization (GC 5.4) and use no contractions within a screen (GC 5.1).

Line 13: Closing screen line and Nemeth Code terminator (GC 4 and GC 4.1).

## <span id="page-56-0"></span>**Sample 12**

To define a plot, follow these steps.

1. Press [2nd] [STAT PLOT]. The STAT PLOTS menu is displayed with the current plot definitions.

![](_page_56_Picture_51.jpeg)

2. Select the plot you want to use. The stat plot editor is displayed for the plot you selected.

![](_page_56_Figure_5.jpeg)

1 and the stample above the stample above the stample above the stample above the stample above the stample above<br>The stample above the stample above the stample above the stample above the stample above the stample above  $^{\circ}$   $^{\circ}$   $^{\circ$  $3 < \tfrac{1}{2}$ , to define a plot  $\theta$  and  $\theta$  and  $\theta$  are plot  $\theta$  and  $\theta$  are plotted in  $\theta$  and  $\theta$  and  $\theta$  and  $\theta$  and  $\theta$  and  $\theta$  and  $\theta$  and  $\theta$  and  $\theta$  and  $\theta$  and  $\theta$  and  $\theta$  and  $\theta$  and  $\theta$  and  $\theta$  ⠀⠀⠀⠀⠀⠀⠀⠀⠀⠀⠀⠀⠀⠀⠀⠀⠀⠀⠀⠀⠀⠀⠀⠀⠀⠀⠀⠀⠀⠀⠀⠀⠀⠀⠀⠀⠀⠀⠀⠀  $+2$  ,  $+2$  ,  $+2$  ,  $+2$  ,  $+2$  ,  $+2$  ,  $+2$  ,  $+2$  ,  $+2$  ,  $+2$  ,  $+2$  ,  $+2$  ,  $+2$  ,  $+2$  ,  $+2$  ,  $+2$  ,  $+2$  ,  $+2$  ,  $+2$  ,  $+2$  ,  $+2$  ,  $+2$  ,  $+2$  ,  $+2$  ,  $+2$  ,  $+2$  ,  $+2$  ,  $+2$  ,  $+2$  ,  $+2$  ,  $+2$  ,  $6 - \frac{1}{1000}$   $\frac{1}{1000}$   $\frac{1}{1000}$ , stat ,,plots m5u is 4play in the second second second second second second second second second second second second second second second second second second second second second second second second second second s ⠀⠀curr5t plot def9i;ns4 ⠀⠀⠀⠀⠀⠀⠀⠀⠀⠀⠀⠀⠀⠀⠀⠀⠀⠀⠀⠀⠀⠀⠀⠀⠀⠀⠀⠀⠀⠀⠀⠀⠀⠀⠀⠀⠀⠀⠀⠀ \_% \$gcs 77777777777777777777777777777777 \_,,stat \_,,plots , the contract of the contract of the contract of the contract of the contract of the contract of the contract of the contract of the contract of the contract of the contract of the contract of the contract of the co ⠀⠀.(scatter plot.) ,l1 ,l2 \$4 , and the state of the state of the state of the state of the state of the state of the state of the state of the state of the state of the state of the state of the state of the state of the state of the state of th ⠀⠀.(scatter plot.) ,l1 ,l2 \$4 #3\_4 ,plot;3 ''' ,off ⠀⠀.(scatter plot.) ,l1 ,l2 \$4 #4 \$%33o ,plots,off  $19 \qquad \qquad \vdots$  as a construction of the construction of the construction of the construction of the construction of the construction of the construction of the construction of the construction of the construction of the co ⠀⠀⠀⠀⠀⠀⠀⠀⠀⠀⠀⠀⠀⠀⠀⠀⠀⠀⠀⠀⠀⠀⠀⠀⠀⠀⠀⠀⠀⠀⠀⠀⠀⠀⠀⠀⠀⠀⠀⠀ #b4 ,select ! plot y want to use4 ,! /at ⠀⠀plot \$itor is 4play\$ = ! plot y  $\cdots$   $\cdots$   $\cdots$   $\cdots$   $\cdots$   $\cdots$   $\cdots$   $\cdots$   $\cdots$   $\cdots$ 24 ◌░░░░░░░░░░░ ⠀⠀⠀⠀⠀⠀⠀⠀⠀⠀⠀⠀⠀⠀⠀⠀⠀⠀⠀⠀⠀⠀⠀⠀⠀⠀⠀⠀⠀⠀⠀⠀⠀⠀⠀⠀⠀⠀#a

Line 6: Use the calculator keystroke indicator to open a keystroke and the termination indicator to close. This construction must be transcribed within the Nemeth Code switches (GC 2.1, GC 2.2 and GC 2.3). The words STAT PLOT in brackets is a keystroke so it is unspaced from the keystroke before it. Capitalization is retained and no contractions are used (GC 2.5 and GC 2.6)

Line 7: The words *STAT PLOTS* are transcribed uncontracted as they will appear in the screen (GC 3 and GC 5.1)

Line 10: Opening Nemeth Code indicator and opening screen line (GC 4 and GC 4.1).

Lines 11 and 12: Highlighted terms or numbers on the screen are indicated by dots 456 (GC 5.3). Retain print capitalization (GC 5.4).

Lines 12, 14 and 16: The identifying numbers for *Plot* are subscripts (GC 6.1)

Lines 13, 15 and 17: Lines indented on the graphing screen are two cells to the right of the beginning of the previous line (GC 5.2.1). The plot style is named within braces (GC 8.5)

Line 18: Down-pointing arrow with shaft (GC 9). Follow capitalization of text and use no contractions within screen (GC 5.4 and GC 5.1)

Line 19: Closing screen line and Nemeth Code terminator (GC 4 and GC 4.1).

Line 20: A blank line is required by GC 4.3.

0 كون بورس الله المساوي التي يتم الله والتي توجه من الله عليه الله والتي توجه الله والتي توجه الله والتي ترتيب<br>- الله والتي المساوي التي يتم الله والتي توجه الله والتي توجه الله والتي توجه الله والتي توجه الله والتي ترتي ⠀⠀⠀⠀icons 9 pr9t >e li/\$ 9 ! scre5 ⠀⠀⠀⠀foll[+ ! ~w 8,type0`.> ⠀⠀⠀⠀⠀⠀⠀⠀⠀⠀⠀⠀⠀⠀⠀⠀⠀⠀⠀⠀⠀⠀⠀⠀⠀⠀⠀⠀⠀⠀⠀⠀⠀⠀⠀⠀⠀⠀⠀⠀  $\frac{1}{2}$   $\frac{1}{2}$   $\frac{1}{2$  $6 -$ , plot;  $9 -$ , plot;  $9 -$ , plot;  $1 -$ , plot;  $1 -$ , plot;  $1 -$ , plot;  $1 -$ , plot;  $1 -$ , plot;  $1 -$ , plot;  $1 -$ , plot;  $1 -$ , plot;  $1 -$ , plot;  $1 -$ , plot;  $1 -$ , plot;  $1 -$ , plot;  $1 -$ , plot;  $1 -$ , plot;  $1 -$ , plot;  $1 -$ , ,  $\frac{1}{2}$ ,  $\frac{1}{2}$ ,  $\frac{1}{2}$ ,  $\frac{1}{2}$ ,  $\frac{1}{2}$ ,  $\frac{1}{2}$ ,  $\frac{1}{2}$ ,  $\frac{1}{2}$ ,  $\frac{1}{2}$ 8 , **and a set of the set of the 3**  ⠀\_.(scatter.)  $\cdots$  (xy, line at a set of the set of the set of the set of the set of the set of the set of the set of th<br>20  $\cdots$  (xy, line at a set of the set of the set of the set of the set of the set of the set of the set of th ⠀.(,histogram.) ⠀.(,mod,boxplot.)  $\ldots$   $\ldots$  ⠀.(,norm,prob,plot.) ,  $\frac{1}{15}$  ,  $\frac{1}{15}$  ,  $\frac{1}{15}$  ,  $\frac{1}{15}$  ,  $\frac{1}{15}$  ,  $\frac{1}{15}$  ,  $\frac{1}{15}$  ,  $\frac{1}{15}$  ,  $\frac{1}{15}$  ,  $\frac{1}{15}$  ,ylist3 ,l2 , and the second construction of the second construction of the second construction of the second construction of the second construction of the second construction of the second construction of the second constructi ggggggggggggggggggggggggggggggggggggg \_: 19 ◌░░ ░░░░░░░░░░░░ ⠀⠀⠀⠀⠀⠀⠀⠀⠀⠀⠀⠀⠀⠀⠀⠀⠀⠀⠀⠀⠀⠀⠀⠀⠀⠀⠀⠀⠀⠀⠀⠀⠀⠀⠀⠀⠀⠀⠀⠀ ⠀⠀⠀⠀⠀⠀⠀⠀⠀⠀⠀⠀⠀⠀⠀⠀⠀⠀⠀⠀⠀⠀⠀⠀⠀⠀⠀⠀⠀⠀⠀⠀⠀⠀⠀⠀⠀⠀⠀⠀ ⠀⠀⠀⠀⠀⠀⠀⠀⠀⠀⠀⠀⠀⠀⠀⠀⠀⠀⠀⠀⠀⠀⠀⠀⠀⠀⠀⠀⠀⠀⠀⠀⠀⠀⠀⠀⠀⠀⠀⠀ ⠀⠀⠀⠀⠀⠀⠀⠀⠀⠀⠀⠀⠀⠀⠀⠀⠀⠀⠀⠀⠀⠀⠀⠀⠀⠀⠀⠀⠀⠀⠀⠀⠀⠀⠀⠀⠀⠀⠀⠀ ⠀⠀⠀⠀⠀⠀⠀⠀⠀⠀⠀⠀⠀⠀⠀⠀⠀⠀⠀⠀⠀⠀⠀⠀⠀⠀⠀⠀⠀⠀⠀⠀⠀⠀⠀⠀⠀⠀⠀⠀ ⠀⠀⠀⠀⠀⠀⠀⠀⠀⠀⠀⠀⠀⠀⠀⠀⠀⠀⠀⠀⠀⠀⠀⠀⠀⠀⠀⠀⠀⠀⠀⠀⠀⠀⠀⠀⠀⠀#b

Lines 1-3: Transcriber's note explaining use of words to describe the icons.

Line 4: A blank line is required by GC 4.3.

Line 5: Opening Nemeth Code indicator and opening screen line (GC 4 and GC 4.1).

Line 6: The identifying numbers on *Plot* in the screen are shown as subscripts. The subscript indicator must be used on a subscript to a word (GC 6.1)

Lines 6, 7, 9 and 17: Highlighted items on the screen are indicated by dots 456. (GC 5.3)

Lines 9-14: The plot types are named rather than drawn. Names of these plot types were found in the manual for the graphing calculator (GC 8.5) The list is transcribed in cell 2 as a runover to *Type* (GC 5.2.5) The names of these types are shown in braces.

Lines 9 and 15: Blank lines normally required for a list are not inserted in a graphing calculator screen unless they are shown in print (GC 6.3).

Line 18: Closing screen line and Nemeth Code terminator (GC 4 and GC 4.1).

## <span id="page-59-0"></span>**Sample 13**

Solution:

![](_page_59_Figure_2.jpeg)

 ⠀⠀⠀⠀⠀⠀⠀⠀⠀⠀⠀⠀⠀⠀,sample #ac #ef ⠀⠀⠀⠀⠀⠀⠀⠀⠀⠀⠀⠀⠀⠀⠀⠀⠀⠀⠀⠀⠀⠀⠀⠀⠀⠀⠀⠀⠀⠀⠀⠀⠀⠀⠀⠀⠀⠀⠀⠀ ⠀⠀.1,solu;n3 ⠀⠀⠀⠀⠀⠀⠀⠀⠀⠀⠀⠀⠀⠀⠀⠀⠀⠀⠀⠀⠀⠀⠀⠀⠀⠀⠀⠀⠀⠀⠀⠀⠀⠀⠀⠀⠀⠀⠀⠀ ⠀⠀⠀⠀,key/rokes \_% \$  $\frac{1}{2}$  \$  $\frac{1}{2}$  \$ \$k,f"1]\$k8] 3,clear ,home \$k,,clear] \$k\$\_d]\$k,y.k] \$k,,clear]\$k,x]\$k\_<]\$k2]\$k,,enter] \$k,,clear]\$k.5] \$k,x]\$k\_<]\$k2]\$k,,enter] \$k,,clear]\$k2]\$k,x]\$k\_<]\$k2] \$k,,enter] \$k,,clear]\$k(-)]\$k1.5]\$k,x]\$k\_<]\$k2] \$k,,enter] \_: ⠀⠀⠀⠀⠀⠀⠀⠀⠀⠀⠀⠀⠀⠀⠀⠀⠀⠀⠀⠀⠀⠀⠀⠀⠀⠀⠀⠀⠀⠀⠀⠀⠀⠀⠀⠀⠀⠀⠀⠀ ⠀⠀⠀⠀⠀⠀@.<,calculator scre5 icons %[n on ⠀⠀⠀⠀! m5u b> >e n 9clud\$ 9 ! brl text 0 º 200 º 200 º 200 º 200 º 200 º 200 º 200 º 200 º 200 º 200 º 200 º 200 º 200 º 200 º 200 º 200 º 200 º 200<br>19 º 200 º 200 º 200 º 200 º 200 º 200 º 200 º 200 º 200 º 200 º 200 º 200 º 200 º 200 º 200 º 200 º 200 º 20<br> 20 <del>**metric of the contract of the contract of the contract of the contract of the contract of the contract of the contract of the contract of the contract of the contract of the contract of the contract of the contract of</del>**  ⠀⠀⠀⠀⠀⠀⠀⠀⠀⠀⠀⠀⠀⠀⠀⠀⠀⠀⠀⠀⠀⠀⠀⠀⠀⠀⠀⠀⠀⠀⠀⠀⠀⠀⠀⠀⠀⠀⠀⠀ ⠀⠀⠀⠀⠀⠀⠀⠀⠀⠀⠀⠀⠀⠀⠀⠀⠀⠀⠀⠀⠀⠀⠀⠀⠀⠀⠀⠀⠀⠀⠀⠀⠀⠀⠀⠀⠀⠀⠀⠀ ⠀⠀⠀⠀⠀⠀⠀⠀⠀⠀⠀⠀⠀⠀⠀⠀⠀⠀⠀⠀⠀⠀⠀⠀⠀⠀⠀⠀⠀⠀⠀⠀⠀⠀⠀⠀⠀⠀⠀⠀ ⠀⠀⠀⠀⠀⠀⠀⠀⠀⠀⠀⠀⠀⠀⠀⠀⠀⠀⠀⠀⠀⠀⠀⠀⠀⠀⠀⠀⠀⠀⠀⠀⠀⠀⠀⠀⠀⠀⠀⠀ ⠀⠀⠀⠀⠀⠀⠀⠀⠀⠀⠀⠀⠀⠀⠀⠀⠀⠀⠀⠀⠀⠀⠀⠀⠀⠀⠀⠀⠀⠀⠀⠀⠀⠀⠀⠀⠀⠀#a

Line 3: *Solution* is transcribed as a paragraph.

Line 5: *Keystroke* is a cell 5 heading.

Lines 6-15: Use the calculator keystroke indicator to open a keystroke and the termination indicator to close. This construction must be transcribed within the Nemeth Code switches (GC 2.1, GC 2.2 and GC 2.3). No spaces are inserted between keystrokes (GC 2.6). Use no

contractions in words within a keystroke indicator (GC 2.5).

Lines 17-20: Transcriber's note explaining the omission of the menu bar tab labels.

1 is the control of the control of the control of the control of the control of the control of the control of t<br>1 is the control of the control of the control of the control of the control of the control of the control of  $\overline{2}$   $\overline{3}$   $\overline{3}$   $\overline{$  \$<o ,,plots . The state of the state of the state of the state of the state of the state of the state of the state of the state of the state of the state of the state of the state of the state of the state of the state of the sta  $\frac{1}{\sqrt{2}}$  . The state of the state of the state of the state of the state of the state of the state of the state of the state of the state of the state of the state of the state of the state of the state of the state o  $\cdots$   $\cdots$  . The sequence of the sequence of the sequence of the sequence of the sequence of the sequence of the sequence of the sequence of the sequence of the sequence of the sequence of the sequence of the sequence of the seq ⠀⠀y5 .k \$=  $\overline{9}$   $\overline{3}$   $\overline{3}$   $\overline{$  $\ldots$  .k .k .k .k .k .k .k .k 3333333333333333333333333333333333333333 12 , main de estado de la constanción de la constanción de la constanción de estado estado estado estado estad<br>12 : main de la constanción de la constanción de la constanción de estado estado estado estado estado estado<br>12 ggggggggggggggggggggggggggggggggggggg \_: ⠀⠀⠀⠀⠀⠀⠀⠀⠀⠀⠀⠀⠀⠀⠀⠀⠀⠀⠀⠀⠀⠀⠀⠀⠀⠀⠀⠀⠀⠀⠀⠀⠀⠀⠀⠀⠀⠀⠀⠀ ⠀⠀⠀⠀,key/rokes \_% \$k\$\_<o]\$k\$\_<o]\$k\$\_<o]\$k\$\_<o]\$k2nd]  $\ldots$   $\ldots$   $\ldots$   $\ldots$   $\ldots$   $\ldots$   $\ldots$   $\ldots$   $\ldots$  \$k2] 3,dot \$k\$\_%o]\$k2nd]\$k,f"6]\$k1] 3,line \$k\$\_%o]\$k2nd]\$k,f"6]\$k4] 3,thick \$k\$\_%o]\$k2nd]\$k,f"6]\$k1] 3,line \_: ⠀⠀⠀⠀⠀⠀⠀⠀⠀⠀⠀⠀⠀⠀⠀⠀⠀⠀⠀⠀⠀⠀⠀⠀⠀⠀⠀⠀⠀⠀⠀⠀⠀⠀⠀⠀⠀⠀⠀⠀ ⠀⠀⠀⠀⠀⠀@.<,! next scre5 has a dropd[n m5u ⠀⠀⠀⠀f ! m5u b>4 ,af a blank l9e1 ? m5u ⠀⠀⠀⠀foll[s ! scre5 9=ma;n4@.> #b

- Line 1-2: A blank line is not left between an opening screen line and a related heading. (BF)
- Line 3: Upward-pointing arrowhead (GC 8.3).
- Lines 4-7: Check mark (GC 9).
- Line 8: Line is indented in print. Transcribe two cells to the right of the beginning of the previous print line (GC 5.2.1). Solid cursor (GC 8.3).
- Lines 9 and 11: Horizontal lines separating section of the screen run the width of the page (GC 5.8).
- Line 10: Symbols are not inserted to replace blank spaces in print (GC 5.5).
- Line 12: When items in a horizontal list consist of two or more words, two spaces are inserted between each item (GC 5.6).
- Line 13: Closing screen line and Nemeth Code terminator (GC 4 and GC 4.1).
- Line 14: A blank line is required by GC 4.3.
- Line 15: *Keystroke* is a cell 5 heading.
- Lines 18-20: No contractions are used in *Line* and *Thick*. These words appear in the adjacent screen and need to replicate their appearance in the screen.
- Lines 18-20: No space is inserted between a colon and a following word or letter to which it applies.
- Lines 22-25: This is a transcriber's note explaining the drop-down menu in the following calculator screen.

1 is the control of the control of the control of the control of the control of the control of the control of t<br>1 is the control of the control of the control of the control of the control of the control of the control of  $\overline{2}$   $\overline{3}$   $\overline{3}$   $\overline{$  \$<o ,,plots  $\cdots$   $\cdots$  . We have the state of the state of the state of the state of the state of the state of the state of the state of the state of the state of the state of the state of the state of the state of the state of the state of .  $\frac{1}{2}$  .  $\frac{1}{2}$  . . The state  $x$  is the state of  $x$  . The state  $x$  is the state  $x$  . The state  $x$   $\ldots$   $\ldots$   $\ldots$   $\ldots$   $\ldots$   $\ldots$  $\overline{9}$   $\overline{3}$   $\overline{3}$   $\overline{$  you as a consequence of the consequence of the consequence of the consequence of the consequence of the consequence of the consequence of the consequence of the consequence of the consequence of the consequence of th 3333333333333333333333333333333333333333 12 , main de estado de la constanción de la constanción de la constanción de estado estado estado estado estad<br>12 : main de la constanción de la constanción de la constanción de estado estado estado estado estado estado<br>12 ⠀⠀⠀⠀⠀⠀⠀⠀⠀⠀⠀⠀⠀⠀⠀⠀⠀⠀⠀⠀⠀⠀⠀⠀⠀⠀⠀⠀⠀⠀⠀⠀⠀⠀⠀⠀⠀⠀⠀⠀ \_,f6 \_\$%o \_,style  $\frac{13}{21}$  ,  $\frac{1}{21}$  ,  $\frac{1}{21}$  ,  $\frac{1}{21}$  ,  $\frac{1}{21}$  ,  $\frac{1}{21}$  ,  $\frac{1}{21}$  ,  $\frac{1}{21}$  ,  $\frac{1}{21}$  $\cdots$   $\cdots$   $\cdots$   $\cdots$   $\cdots$   $\cdots$   $\cdots$   $\cdots$   $\cdots$   $\cdots$   $\cdots$   $\cdots$  ,  $17$  ,  $13$  ,  $19$  ,  $19$  ,  $19$  ,  $19$  ,  $19$  ,  $19$  ,  $19$  ,  $19$  ,  $19$  ,  $19$  ,  $19$  ,  $19$  ,  $19$  ,  $19$  ,  $19$  ,  $19$  ,  $19$  ,  $19$  ,  $19$  ,  $19$  ,  $19$  ,  $19$  ,  $19$  ,  $19$  ,  $19$  ,  $19$  ,  $19$  ,  $19$  ,  $19$ 18 :  $\frac{1}{2}$  ,  $\frac{1}{2}$  , ⠀⠀#5\_3 ,animate **Hillstein Hotel Stripen BEERTH REPAIR BERTH REPORT OF STREET AND REPORT**  grown as a grown as a grown as a grown as a grown as a grown as  $24$ 24 ◌░░░░░░░░░░░ ⠀⠀⠀⠀⠀⠀⠀⠀⠀⠀⠀⠀⠀⠀⠀⠀⠀⠀⠀⠀⠀⠀⠀⠀⠀⠀⠀⠀⠀⠀⠀⠀⠀⠀⠀⠀⠀⠀#c

Line 1-2: A blank line is not left between an opening screen line and a related heading. (BF)

Line 3: Upward-pointing arrowhead (GC 8.3).

Line 4: The term is highlighted in print (GC 5.3).

Lines 4-7 and 15: Check mark (GC 9).

Line 8: Line is indented in print. Transcribe two cells to the right of the beginning of the previous print line (GC 5.2.1). Symbols are not inserted to replace blank spaces in print (GC 5.5).

Lines 9 and 11: Horizontal lines separating sections of the screen run the width of the page (GC 5.8). Line 10: Math caret (NC)

Line 12: When items in a horizontal list consist of two or more words, two spaces are inserted between each item (GC 5.6).

Line 13: Blank line per transcriber's note on previous page.

Line 14: A tab of the drop-down menu is highlighted (GC 5.2). Downward-pointing arrowhead (GC 8.3). Line 16: Items are highlighted (GC 5.2).

Lines 16-22: Lines are indented in print. Transcribe two cells to the right of the beginning of the previous print line (GC 5.2.1).

Line 23: Closing screen line and Nemeth Code terminator (GC 4 and GC 4.1).